# **APOYO EN EL DESARROLLO DEL SISTEMA DE INFORMACIÓN DE LA CORPORACIÓN PARA LA INVESTIGACIÓN DE LA CORROSIÓN (SI-CIC)**

**Corporación para la Investigación de la Corrosión**

**CIC**

**Jorge Iván Ramírez Murillo ID: 000154898**

**Universidad Pontificia Bolivariana Seccional Bucaramanga Escuela de Ingeniería Ingeniería Informática Bucaramanga Febrero de 2014**

# **TABLA DE CONTENIDO**

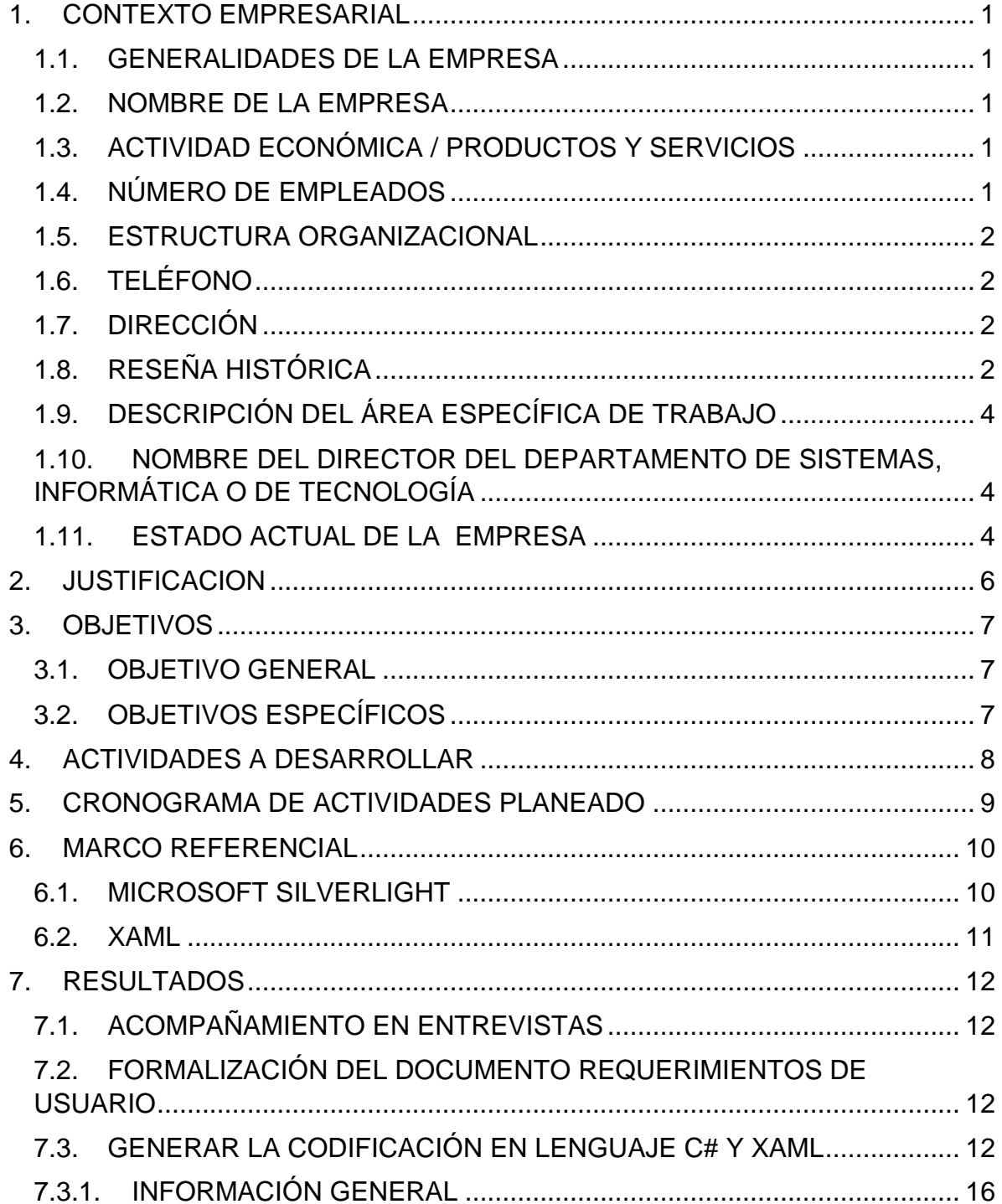

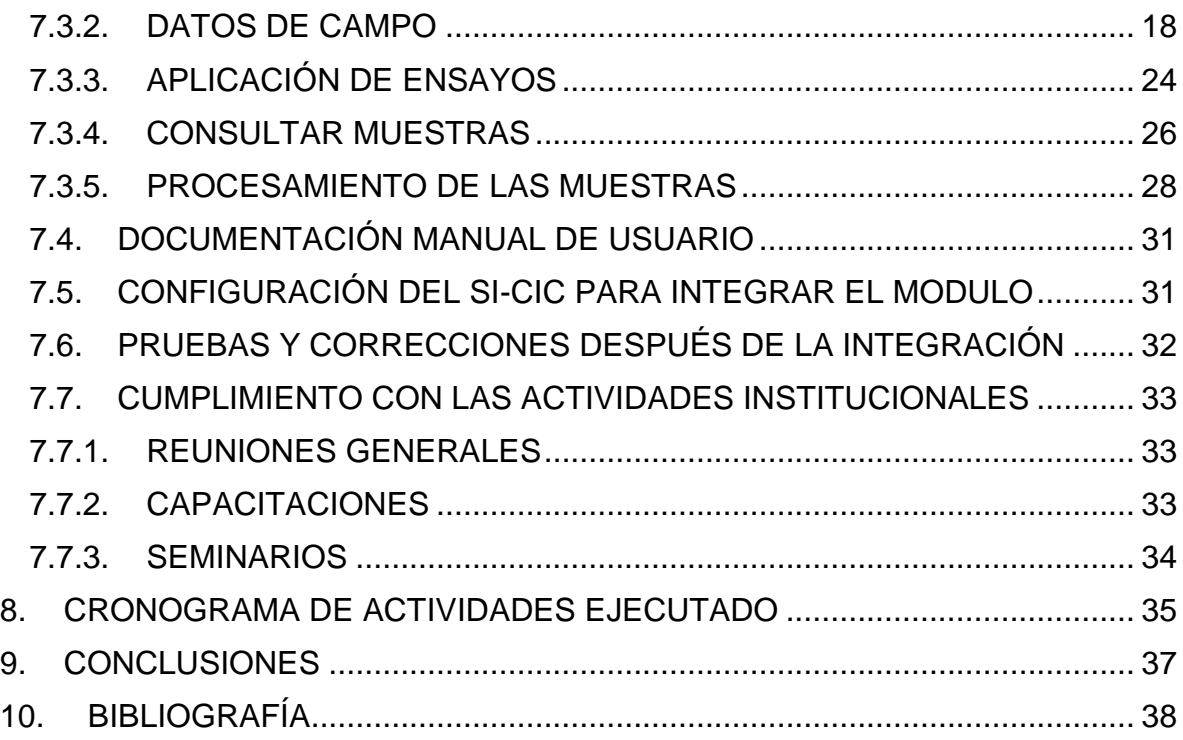

#### **RESUMEN GENERAL DE TRABAJO DE GRADO**

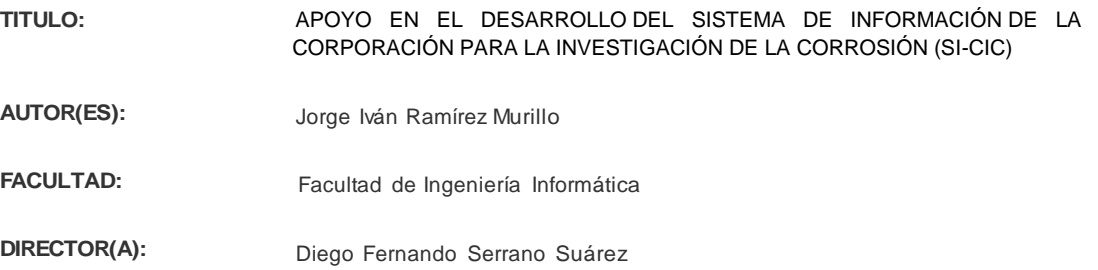

#### **RESUMEN**

La forma en la que se almacena o se registra la información de una empresa o todos los datos que surgen tras la realización de algún trabajo normalmente se realiza de varias formas a la vez, mediante registro en archivos de Excel, imágenes, base de datos en Access, archivos Word o creando copias de estos documentos en unidades de almacenamiento extraíbles para mantener la información en caso de pérdidas de los archivos originales. La información también se registra en hojas físicas de papel las cuales se guardan en carpetas que son agrupadas con muchas más. Esta forma de almacenamiento de información puede generar múltiples inconsistencias, entre la cuales se tiene la perdida de la información por deterioro en los archivos físicos, o perdida de archivos guardados en medios magnéticos o inclusive demorar al personal en la búsqueda de la información de un registro especifico, obligando al usuario buscar carpeta por carpeta, u hojas tras hoja hasta encontrar su documento. En la búsqueda para la solución de este problema, se encuentra una solución en el área de la informática para el desarrollo de aplicaciones que permitan gestionar toda la información generada por los proyectos o servicios que preste la empresa y almacenarla de tal manera que la duplicidad de la información se disminuya considerablemente, reducir el tiempo de búsqueda de registros generados en el pasado. El desarrollo de una aplicación web podría atacar este problema, permitiendo administrar la información que se genera de las actividades diarias dentro de las empresas, permitiendo que los usuarios al momento de buscar la información necesaria lo hagan desde cualquier lugar mediante un dispositivo informático, por este motivo la Corporación para la Investigación de la Corrosión determino implementar una aplicación informática que gestionara toda la información generada dentro de sus laboratorios.

#### **PALABRAS CLAVES:**

Software, Web, Silverlight, XAML, Módulos, Requerimientos

**V° B° DIRECTOR DE TRABAJO DE GRADO**

#### **GENERAL SUMMARY OF WORK OF GRADE**

**TITLE:** SUPPORTING IN THE DEVELOPMENT OF THE CORPORACION PARA LA INVESTIGACION DE LA CORROSION INFORMATION SYSTEM (SI-CIC)

- **AUTHOR(S):** Jorge Iván Ramírez Murillo
- **FACULTY:** Facultad de Ingeniería Informática
- **DIRECTOR:** Diego Fernando Serrano Suárez

#### **ABSTRACT**

The way in which an enterprise stores and collects information is usually performed in several ways simultaneously, in Excel spreadsheets, images, Access databases, Word files, or creating a backup in external drives, in order to keep all the information safe in case of original file loss. That information is also registered in sheets of paper which later are filed in folders. The way data is stored could generate a lot of inconsistences, such as, information loss because of deterioration or lookup performance problems, making people search everywhere to find the target information or files. However, we can find an interesting alternative in the development of computer applications which allow us to process all the information collected in the enterprise and store it in such a way that data redundancy is reduced and lookup times are improved. The development of a web application tackles this problem, allowing us to manage the information generated from the daily activities inside the companies, making it available from an electronic device. That is why the Corporación para la Investigación de la Corrosión decided to implement a web application which processes all the information generated inside its laboratories.

#### **KEYWORDS:**

Software, Web, Silverlight, XAML, Modules, Requirements

**V° B° DIRECTOR OF GRADUATE WORK**

## **1. CONTEXTO EMPRESARIAL**

#### <span id="page-5-1"></span><span id="page-5-0"></span>**1.1. GENERALIDADES DE LA EMPRESA**

#### <span id="page-5-2"></span>**1.2. NOMBRE DE LA EMPRESA**

Corporación para la Investigación de la Corrosión CIC.

## <span id="page-5-3"></span>**1.3. ACTIVIDAD ECONÓMICA / PRODUCTOS Y SERVICIOS**

La Corporación para la Investigación de la Corrosión – CIC es un Centro de Desarrollo Tecnológico, enmarcado en la Ley de Ciencia, Tecnología e Innovación, dedicado a la prestación de servicios especializados, ejecución de proyectos y programas y desarrollo de productos tecnológicos para la gestión de corrosión e integridad, con el fin de ofrecer al sector productivo soluciones que contribuyan al fortalecimiento tecnológico, económico y sostenible del país.

Gracias al desarrollo de una variedad de proyectos a lo largo del tiempo se han tenido productos como: equipos de monitoreo, Software, Sistemas de monitoreo para corrosión interna, Unidades Rectificadoras de protección catódica, Viales para recuento Microbiológico y estaciones de monitoreo a clientes del sector petrolero, gas, marítimo, eléctrico y aeronáutico. [1]

### <span id="page-5-4"></span>**1.4. NÚMERO DE EMPLEADOS**

La empresa está constituida por 122 funcionarios de la empresa y 8 estudiantes agrupados de la siguiente manera:

- 2 doctores.
- 7 Magísteres.
- 29 Prof. Ciencias.
- 48 Ingenieros.
- 24 Tecnólogos y técnicos.
- 12 Administrativos.
- 8 Estudiantes. [1]

## <span id="page-6-0"></span>**1.5. ESTRUCTURA ORGANIZACIONAL**

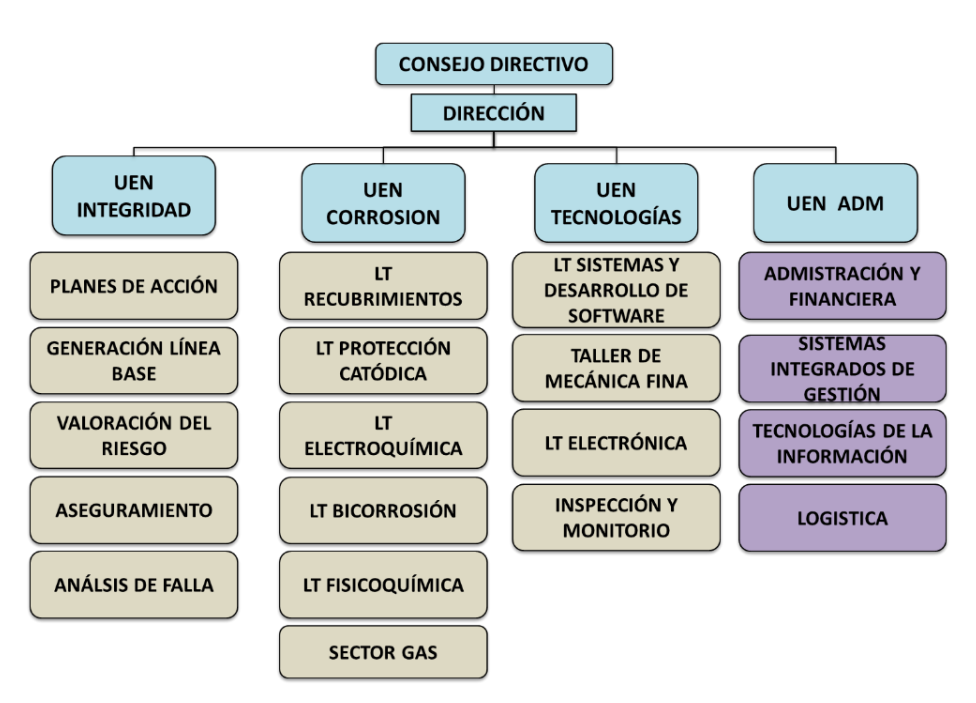

Figura 1. Estructura Organizacional. [1]

# <span id="page-6-1"></span>**1.6. TELÉFONO**

(57) (7) 6550807 / 6550809 - Fax: (57) (7) 6550808 - Cel: 320-4933263 [2]

# <span id="page-6-2"></span>**1.7. DIRECCIÓN**

Km 2 Vía Refugio - Guatiguará, Sede UIS Piedecuesta, Santander – Colombia. [2]

# <span id="page-6-3"></span>**1.8. RESEÑA HISTÓRICA**

En Colombia tradicionalmente ha existido una brecha entre la producción de conocimiento en ciencia y tecnología y las prácticas de la industria pública y privada. Esto se ha visto reflejado principalmente en que centros que producen conocimiento como las universidades no han desarrollado los suficientes vínculos y comunicación con las problemáticas del sector productivo. Evaluando esto en 1990, se crea la legislación de ciencia y tecnología colombiana (Ley 29 de 1990) donde se crean los centros de investigación y desarrollo.

Uno de los problemas más pertinentes para el sector industrial ha sido el manejo integral del fenómeno de la corrosión. Principalmente en sectores como el petrolero, del gas, de la producción de energía eléctrica, del carbón, fluvial, del transporte marítimo, aéreo y terrestre se ha venido trabajando la integridad del manejo de la problemática de la corrosión.

En 1994 se crea la Corporación para la Investigación de la Corrosión (CIC) como uno de los primeros centros de desarrollo e investigación de Colombia orientada a brindar soluciones integrales y generar conocimiento alrededor del fenómeno de la corrosión.

La CIC, fue creada inicialmente con el apoyo de planeación nacional, Colciencias y la Universidad Industrial de Santander dentro del marco de investigación y desarrollo. Pronto se unió el sector privado y otras universidades y se creó un Consejo Directivo que ha guiado la Corporación a lo largo de su existencia. El Consejo Directivo está conformado por:

- Colciencias.
- Servicio Nacional de Aprendizaje SENA.
- Centro Internacional de Física.
- Oxy.
- Equion.
- Sika Ltda.
- Universidad Industrial de Santander UIS.
- Ecopetrol.

Además la corporación ha trabajado con empresas tan diversas como:

- Ecogas.
- Promigas.
- Cotecmar.
- Avianca.
- Fuerza Aérea Colombiana.
- TGI.

La CIC ha obtenido diversos reconocimientos a lo largo de su trayectoria como:

PREMIO MEJOR EMPRESA, otorgado a la CIC por el comité de

evaluación de premios NACE Internacional - Área Latinoamérica, como reconocimiento por la Aplicación de Ciencia y Tecnología para la Gestión de Corrosión e Integridad; LATINCORR 2012

- RECONOCIMIENTO COMO CENTRO DE INVESTIVACIÓN Y DESARROLLO TECNOLÓGICO, otorgado por COLCIENCIAS mediante resolución 642 de 2012.
- PREMIO ESPECIAL A LA EXCELENCIA EN EL DESARROLLO DE PROYECTOS. Distinción para la CIC, recibida por parte de la empresa Transportadora de Gas Internacional S.A. E.S.P. – TGI, reconocimiento como "CONTRATISTA EXCELENCIA TGI 2010-2011" [3]

# <span id="page-8-0"></span>**1.9. DESCRIPCIÓN DEL ÁREA ESPECÍFICA DE TRABAJO**

La Unidad estratégica de Negocio (UEN) tecnologías se encarga de la generación de conocimiento a partir de las necesidades de la industria, su área de desarrollo de software y simulación es la encargada de darle solución a problemas por medio de aplicaciones informáticas.

# <span id="page-8-1"></span>**1.10. NOMBRE DEL DIRECTOR DEL DEPARTAMENTO DE SISTEMAS, INFORMÁTICA O DE TECNOLOGÍA**

Directora de la UEN de Tecnologías: Tatiana Quijano

### <span id="page-8-2"></span>**1.11.ESTADO ACTUAL DE LA EMPRESA**

La CIC cuenta con una unidad de desarrollo de software y simulación conformada por cuatro (4) desarrolladores de software, un (1) tester y un (1) diseñador, todos dirigidos por un jefe de unidad. Se encargan del desarrollo de software de proyectos en cursos con diferentes empresas de los sectores que ataca la CIC y mantenimiento de las aplicaciones que han implementado en la misma CIC y/o diferentes empresas. La persona considerada como tester es la encargada de realizarle las pruebas respectivas a las aplicaciones desarrolladas en esta unidad y reportar los errores que presenten a los desarrolladores para que sean corregidos, la diseñadora es la encargada de aportar al equipo de trabajo su potencial en la parte del diseño visual (Colores, iconos, imágenes, etc.) de las aplicaciones. El jefe de unidad se encarga de coordinar el grupo de trabajo y velar por el cumplimiento de los objetivos propuestos para cada proyecto.

Actualmente los Laboratorios de Biocorrosión, electroquímica, fisicoquímica y recubrimientos de la CIC manejan la información en medios físicos, no integran la información y por lo tanto se les dificultad la trazabilidad de las muestras que se procesan a diario en sus laboratorios.

# **2. JUSTIFICACION**

<span id="page-10-0"></span>Mediante la implementación de la aplicación web los Laboratorios de Biocorrosión, Electroquímica, Fisicoquímica y Recubrimientos de la CIC podrán integrar la información que manejan de las muestran que se procesan en dichos laboratorios, permitiéndoles llevar un reporte integrado en la información obtenida antes durante y después de los resultados en dichas muestras. El desarrollo de esta aplicación permitirá tener un control de los laboratorios Biocorrosión, Electroquímica, Recubrimientos y Fisicoquímica de la CIC guardando información como empleados, materiales, coordinadores, ensayos de cada laboratorio.

La implementación de la aplicación complementara los laboratorios con los requisitos mínimos que deben cumplir para aspirar a la acreditación en la Norma Técnica NTC-ISO 17025:2005.

El desarrollo de esta aplicación a nivel personal aportara conocimiento sobre el desarrollo de aplicaciones web, desarrollo de aplicaciones en general y una visión más clara de lo que es trabajar en empresas que desarrollan software.

La universidad Pontificia Bolivariana Seccional Bucaramanga podrá establecer un convenio con la CIC para que los estudiantes que puedan realizar su práctica empresarial o pasantía se postulen para realizarla en la CIC.

# **3. OBJETIVOS**

### <span id="page-11-1"></span><span id="page-11-0"></span>**3.1. OBJETIVO GENERAL**

 Apoyar el desarrollo del módulo de administración de muestras y ensayos de los laboratorios de biocorrosión, fisicoquímica, electroquímica y recubrimientos de la Corporación para la Investigación de la Corrosión CIC generando codificación C# y XAML en plataforma Silverlight para conseguir la trazabilidad de las muestras.

## <span id="page-11-2"></span>**3.2. OBJETIVOS ESPECÍFICOS**

- Diseñar los casos de uso para el documento de especificación de requerimientos.
- Apoyo al desarrollo del módulo en base al documento de especificación de requerimientos
- Auxiliar en la integración del módulo desarrollado al Actual Sistema de Información de la CIC (SI-CIC).
- Acompañar las actividades institucionales de la Corporación para la Investigación de la Corrosión.

## **4. ACTIVIDADES A DESARROLLAR**

- <span id="page-12-0"></span>I. Acompañar al ingeniero encargado del desarrollo del sistema de información en cada una de las entrevistas con los coordinadores de los laboratorios de biocorrosión, fisicoquímica, electroquímica y recubrimientos.
- II. Formalizar el documento de requerimientos con diagramas de casos de uso.
- III. Generar la codificación en lenguaje C# y XAML.
- IV. Realizar pruebas unitarias en grupos de código para verificar correcto funcionamiento.
- V. Hacer pruebas funcionales del módulo antes de la integración al Sistema de Información CIC.
- VI. Documentar el manual de usuario del módulo.
- VII. Configurar el módulo para correcta integración al Sistema de información CIC (SI-CIC).
- VIII. Modificar el sistema de información CIC (SI-CIC) mediante código para incluir el módulo.
- IX. Verificar y realizar las correcciones respectivas después de la integración del módulo.
- X. Asistir a las reuniones quincenales de las unidades estratégicas de negocio (UEN) en la socialización de sus resultados.
- XI. Acudir a las capacitaciones que realiza la respectiva ARL de la empresa cada semana (todos los miércoles).
- XII. Asistir a la socialización de proyectos en los seminarios semanales (todos los viernes), realizados por personal de la CIC.

## **5. CRONOGRAMA DE ACTIVIDADES PLANEADO**

<span id="page-13-0"></span>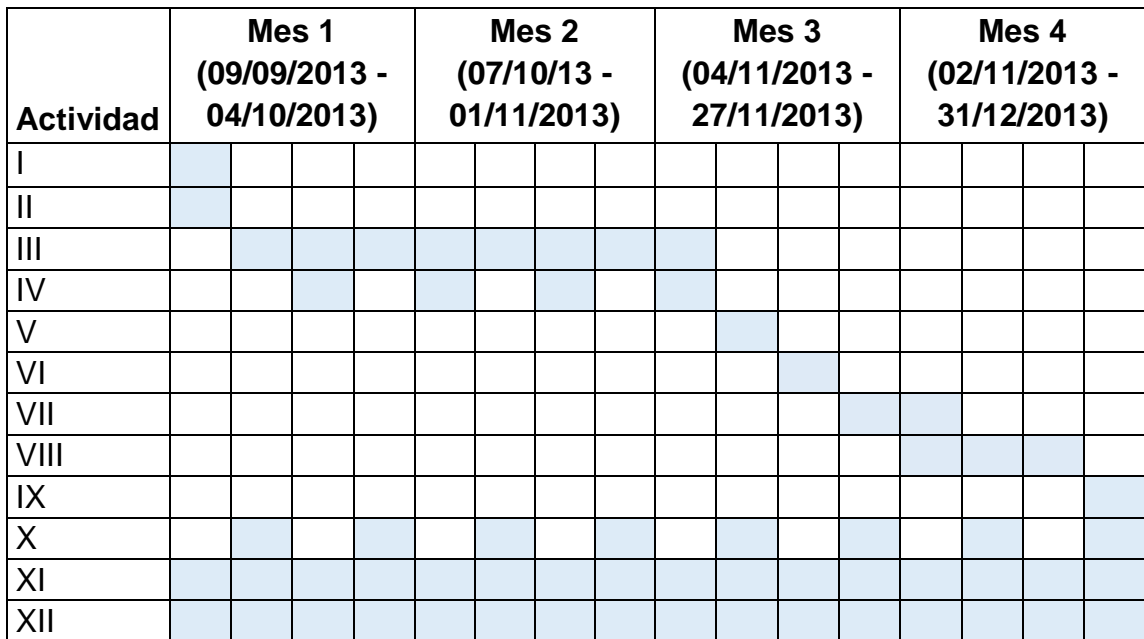

## **6. MARCO REFERENCIAL**

## <span id="page-14-1"></span><span id="page-14-0"></span>**6.1. MICROSOFT SILVERLIGHT**

 $\overline{a}$ 

Microsoft Silverlight es un framework que permite construir Aplicaciones Enriquecidas para Internet RIA, las cuales se pueden hospedar en un navegador web o aplicaciones de escritorio. Para que Silverlight sea ejecutado en un explorador es necesario instalar el plug-in<sup>1</sup> Silverlight, una vez instalado se pueden ejecutar las aplicaciones Silverlight cuantas veces se desee.

Silverlight inició en el año 2007 llamado Silverlight 1.0 la cual ataba a los desarrolladores a programar con JavaScript y XAML con su principal característica en la reproducción multimedia [4]. Solo hasta octubre de 2008 con Silverlight 2 estuvo disponible para .NET dándole la posibilidad a los desarrolladores de utilizar la herramienta Visual Studio [5]. Silverlight 3 en julio de 2009 incorpora nuevas características como navegación entre páginas, ejecución de aplicaciones fuera del navegador, nuevos controles, etc. Enfocado en las aplicaciones de negocio. [4]

Silverlight 4 llego en abril de 2010 con mejores características para el desarrollo de aplicaciones de negocio, confianza elevada expandiendo los límites de las aplicaciones Silverlight como acceder a las carpetas del usuario. Otra revelación para Silverlight en 2010 fue el anuncio de Windows Phone "Mango" el cual está basado en Silverlight 4, ampliando la cobertura para los desarrolladores de esta tecnología. [6]

Silverlight 5 liberado en diciembre de 2011 incluye una variedad de características como: soporte para Windows con 64 bits, impresión vectorial disminuyendo la sobrecarga de memoria, Aceleración por hardware de gráficos 3D, mejoras en la reproducción multimedia, doble y tiple clic, nuevos controles para la presentación de datos, depuración de código XAML, ventanas secundarias sin necesidad de tener confianza elevada, entre otras. [7]

<sup>&</sup>lt;sup>1</sup> Plug-In: Complemento. Es un programa informático que permite agregarle funcionalidades a otro programa u aplicación. La aplicación principal ejecuta el plugin cuando es necesario.

### <span id="page-15-0"></span>**6.2. XAML**

XAML (Lenguaje Extensible de Formato para Aplicaciones en español, eXtensible Application Markup Language en inglés) representa el lenguaje de formato para definir la interfaz de usuario en aplicaciones WPF y Silverlight, basado en XML pero, mejorado para obtener aplicaciones ricas en interfaz de usuario (RIA) [8]. La creación de una aplicación con XAML permite implementar el patrón Modelo-Vista-VistaModelo (MVVM) ayudando en la separación de preocupaciones al permitir aislar el código de la vista, del modelo y del modelo de la vista, dándole la posibilidad al desarrollador de tener su lógica de negocio en el modelo, tener todo su código de vista en XAML y los datos que se mostraran en dichas vistas en el modelo de la vista por lo cual también se presta para reutilización al implementar una aplicación de n-capas separando su acceso a datos, lógica de negocio, servicios y presentación para que otras aplicaciones puedan utilizar los modelos, ya que el patrón MVVM especifica que un Modelo de vista sirve para múltiples vistas [9].

Una de las características que tiene en común XAML con XML es poder anidar controles uno dentro de otro [10]. En XAML los controles no son más que clases que se instancian en una clase que inicializa la interfaz gráfica, el archivo .xaml apunta hacia la clase que instancia todos sus elementos, las cuales tienen el mismo nombre, solo cambian formato del archivo (.xaml y .cs/.vb para representar archivos C Sharp o Visual Basic respectivamente.) [6]. Otra de las tantas características que trae XAML es el Binding (enlace de datos) que permite sacar la información de un objeto ya sea desde el Code-behind (Código subyacente) o desde un modelo de vista para poderlo visualizar en algún elemento de la interfaz de usuario, una de las características del Binding es poder establecer en enlace de datos en modo bidireccional permitiendo cambiar los datos desde la vista y visualizar el cambio en tiempo de ejecución [8].

# **7. RESULTADOS**

# <span id="page-16-1"></span><span id="page-16-0"></span>**7.1. ACOMPAÑAMIENTO EN ENTREVISTAS**

Se realizó el respectivo acompañamiento al ingeniero Alexi Caballero encargado del desarrollo del sistema de información SI-CIC en las entrevistas individuales a cada uno de los coordinadores de los laboratorios así como también a la entrevista grupal de coordinadores para la recolección de información como punto de partida para la realización del documento de Requerimientos de Usuario (RU).

## <span id="page-16-2"></span>**7.2. FORMALIZACIÓN DEL DOCUMENTO REQUERIMIENTOS DE USUARIO**

La formalización del documento consistió en partir de los requerimientos de usuario obtenidos a través de las entrevistas realizadas por los ingenieros del área de Desarrollo de Software y Simulación de la CIC en ocasiones anteriores y junto con la del numeral 7.1 crear el documento de Requerimientos de Usuario según el formato de calidad establecido por el área de calidad de la CIC*.*

# <span id="page-16-3"></span>**7.3. GENERAR LA CODIFICACIÓN EN LENGUAJE C# Y XAML**

La práctica se basó en el apoyo al desarrollo del sistema de información de la Corporación para la Investigación de la Corrosión, enfocándose el desarrollo del módulo de administración de muestras y ensayos de los laboratorios de biocorrosión, fisicoquímica, electroquímica y recubrimientos de la Corporación para la Investigación de la Corrosión CIC generando codificación C# y XAML en plataforma Silverlight para conseguir la trazabilidad de las muestras.

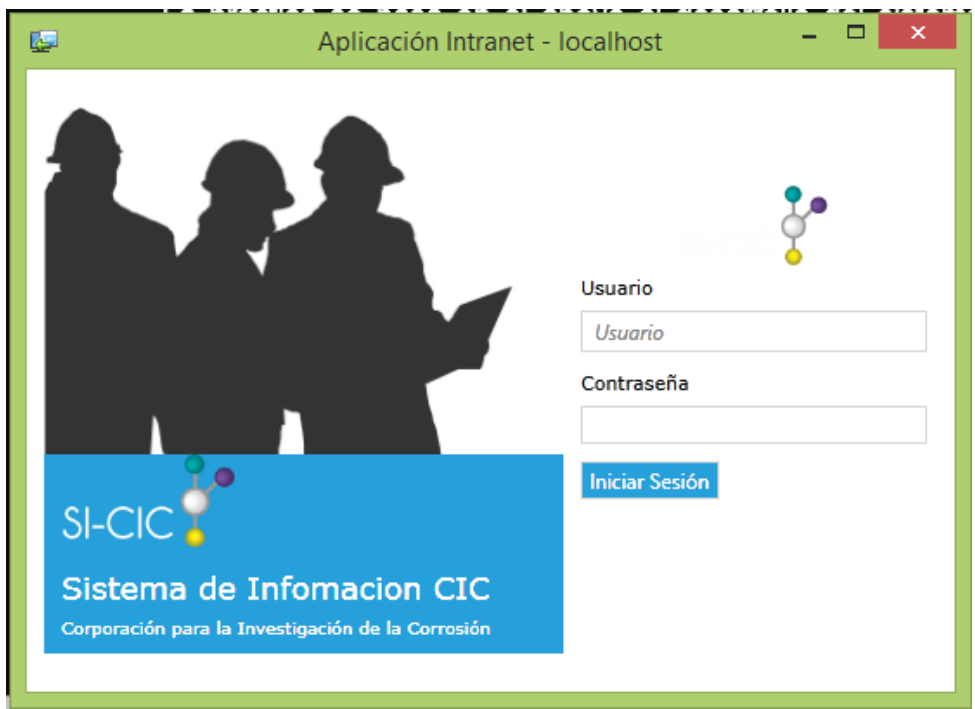

Figura 2. Inicio de sesión Sistema de Información CIC (SI-CIC)

El inicio de sesión al sistema de información se realiza mediante una validación de usuario y contraseña con el Directorio Activo (AD)<sup>2</sup> de la CIC.

 $\overline{a}$ 

<sup>&</sup>lt;sup>2</sup> AD: Directorio Activo. Es un servicio de Windows basado en el almacenamiento de la información de los usuarios en forma de directorio (nombres, teléfonos, direcciones, grupos, contraseña, etc.) optimizado para consultas.

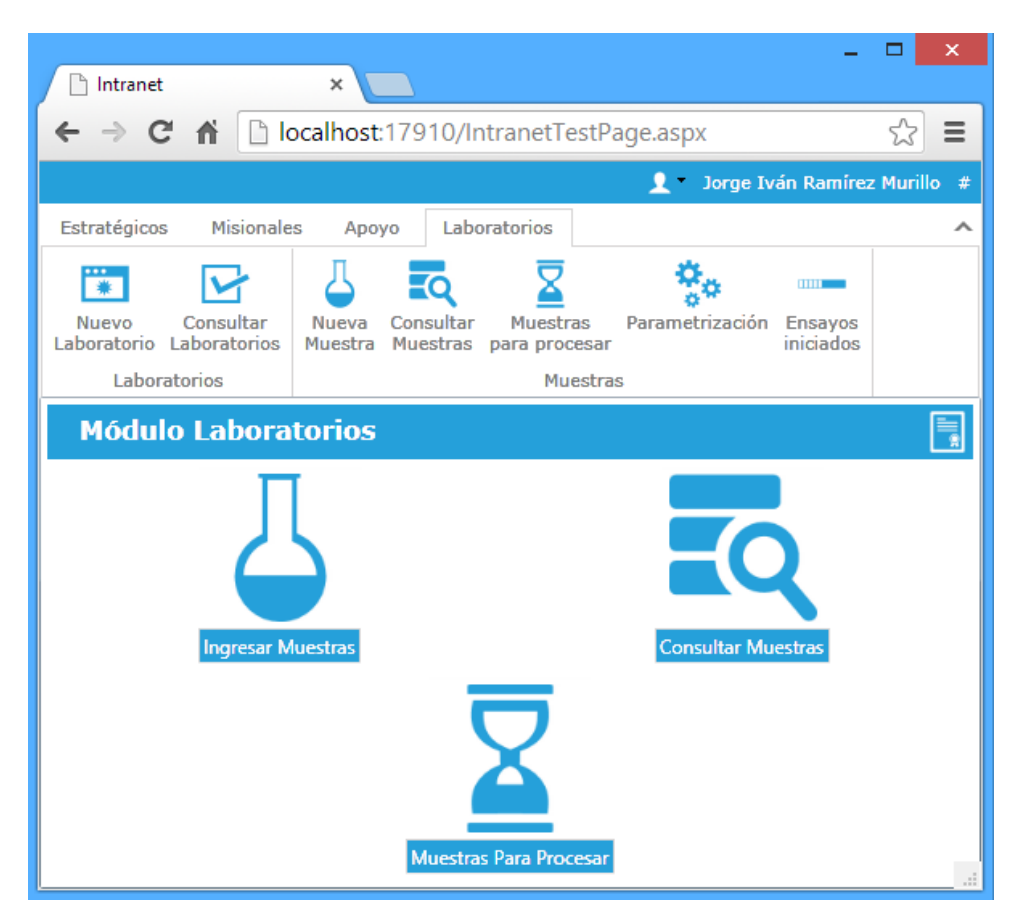

Figura 3. Vista Modulo Laboratorios.

Al momento de ingresar al SI-CIC se despliega la vista del módulo Laboratorios mostrando las funcionalidades de Ingresar Nueva Muestra, Consultar Muestras y Muestras en Espera. De acuerdo a los permisos establecidos por usuario se habilitan/deshabilitan funcionalidades.

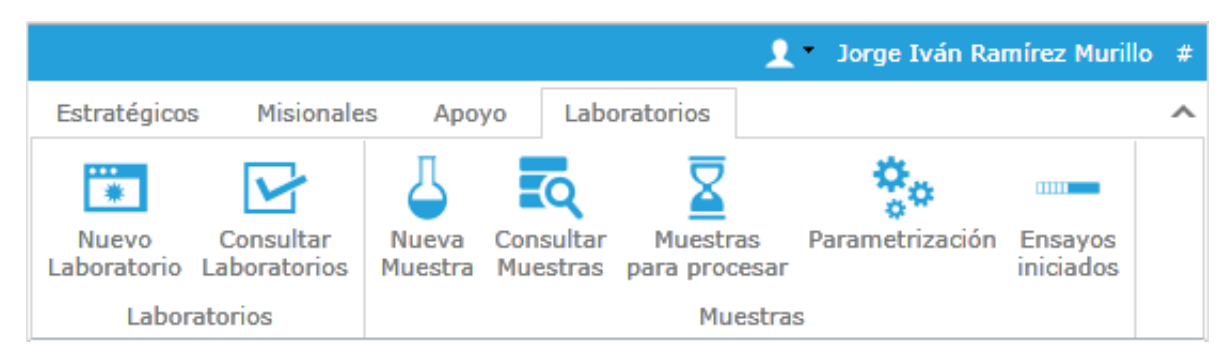

Figura 4. Funcionalidades por usuario (Administrador)

|                                  |                   |       |                      | Jorge Iván Ramírez Murillo #<br>M. |   |
|----------------------------------|-------------------|-------|----------------------|------------------------------------|---|
| Estratégicos                     | <b>Misionales</b> | Apoyo | Laboratorios         |                                    | ℐ |
|                                  |                   |       | <b>THE STATE</b>     |                                    |   |
| <b>Muestras</b><br>para procesar | Parametrización   |       | Ensayos<br>iniciados |                                    |   |
|                                  | <b>Muestras</b>   |       |                      |                                    |   |

Figura 5. Funcionalidades por usuario (Analista)

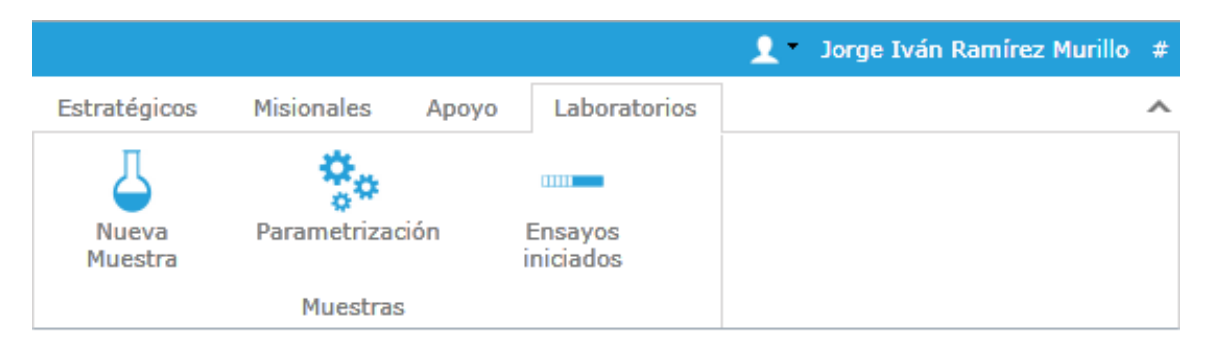

Figura 6. Funcionalidades por usuario (Recepcionista)

Se identificaron 3 tipos de usuarios que utilizaran el sistema: Recepcionista: Persona encargada de recepción de muestras e ingreso de información básica como proyecto/servicio asociado, condiciones de recepción, datos de campo y clasificación de las muestras; Analista: Responsable del procesamiento de las muestras, este usuario realiza los ensayos requeridos en el servicio/proyecto a las muestras y se encarga de registrar los resultados de cada muestra y condiciones del ensayo (condiciones ambientales, equipos utilizados, tiempo, etc.); Administrador: Es el Coordinador de cada laboratorio y se encarga de asignar ensayos a las muestras solicitadas, con las funcionalidades de los demás usuarios y editar datos específicos de las muestras.

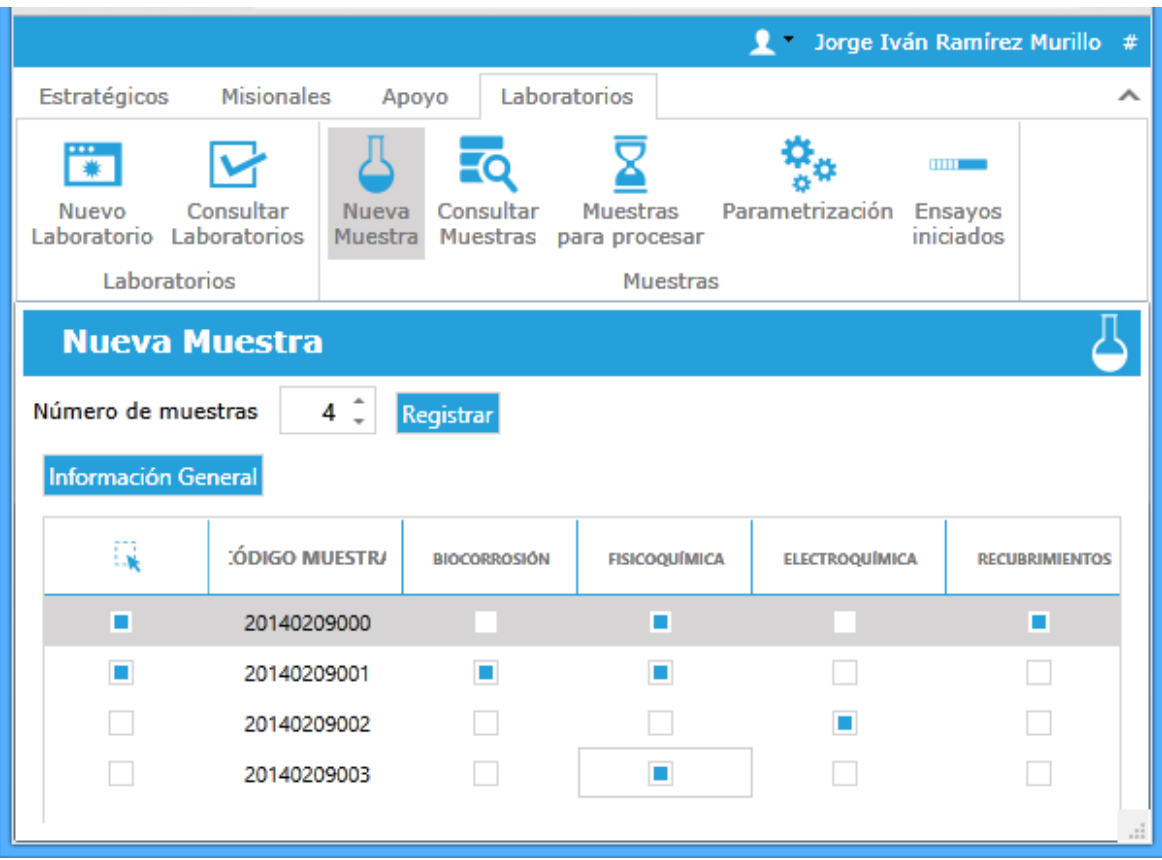

Figura 7. Nueva Muestra

Un usuario administrador o recepcionista puede agregar nuevas muestras (*figura 7*), seleccionar las que desea comenzar con el proceso de registro de información y seleccionar los laboratorios implicados en el servicio/proyecto asociado a las muestras. Cada muestra es identificada por su código en un formato de AÑOMESDIA000 donde el último número (000) es un consecutivo de las muestras registradas por día.

# <span id="page-20-0"></span>**7.3.1. INFORMACIÓN GENERAL**

Al momento de comenzar a registrar la información de las muestras, se muestran las categorías asociadas a la información (f*igura 8*)

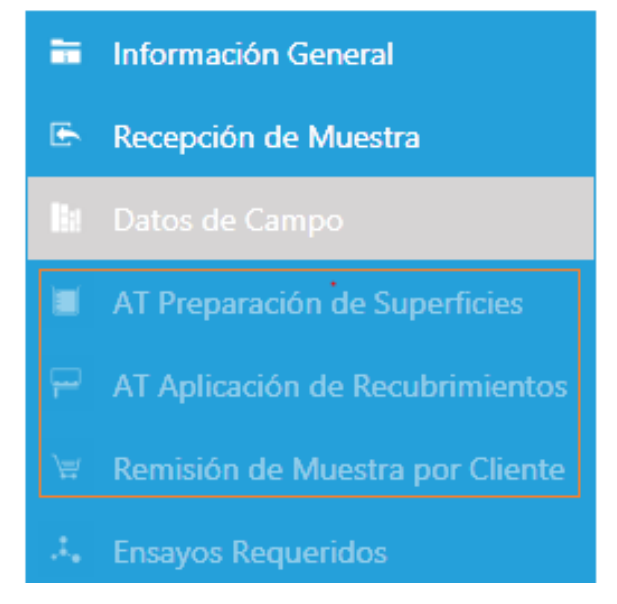

Figura 8. Clasificación de la información

Como se mencionó anteriormente las funcionalidades dependen del tipo de usuario que ingresa al SI-CIC, en la Figura 8 las categorías que se encuentran dentro del cuadro rojo solo se habilitan a usuarios del laboratorio de recubrimientos.

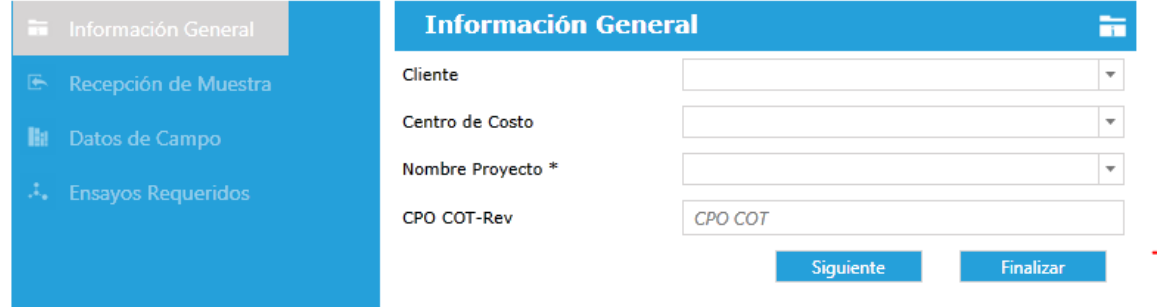

Figura 9. Información general

Para registrar la información de las muestras se inicia con la información general (*figura 9*) donde se asocia la muestra a un proyecto y el nombre del archivo que contiene la orden del servicio solicitado, los demás campos (cliente y centro de costo) sirven como filtros para buscar el nombre del proyecto.

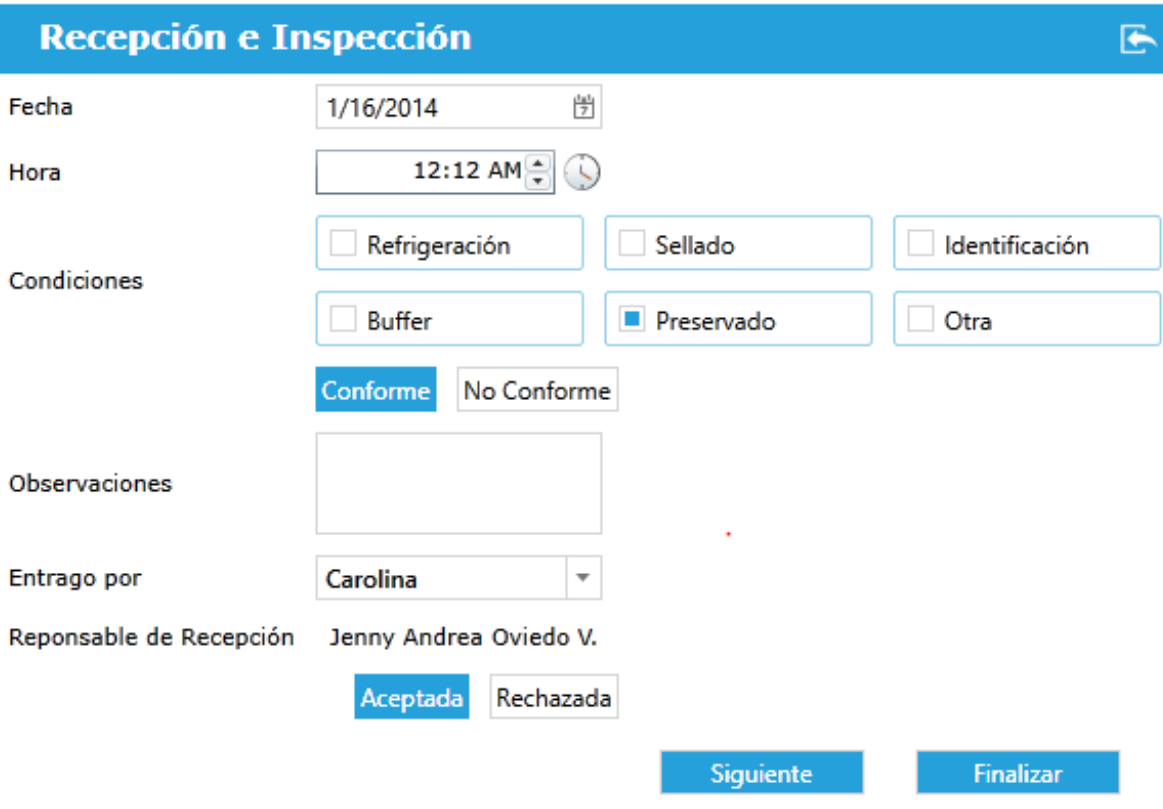

Figura 10. Recepción e Inspección

# <span id="page-22-0"></span>**7.3.2. DATOS DE CAMPO**

Los usuarios registran las condiciones de recepción, responsable, conformidad y aceptación con las muestras.

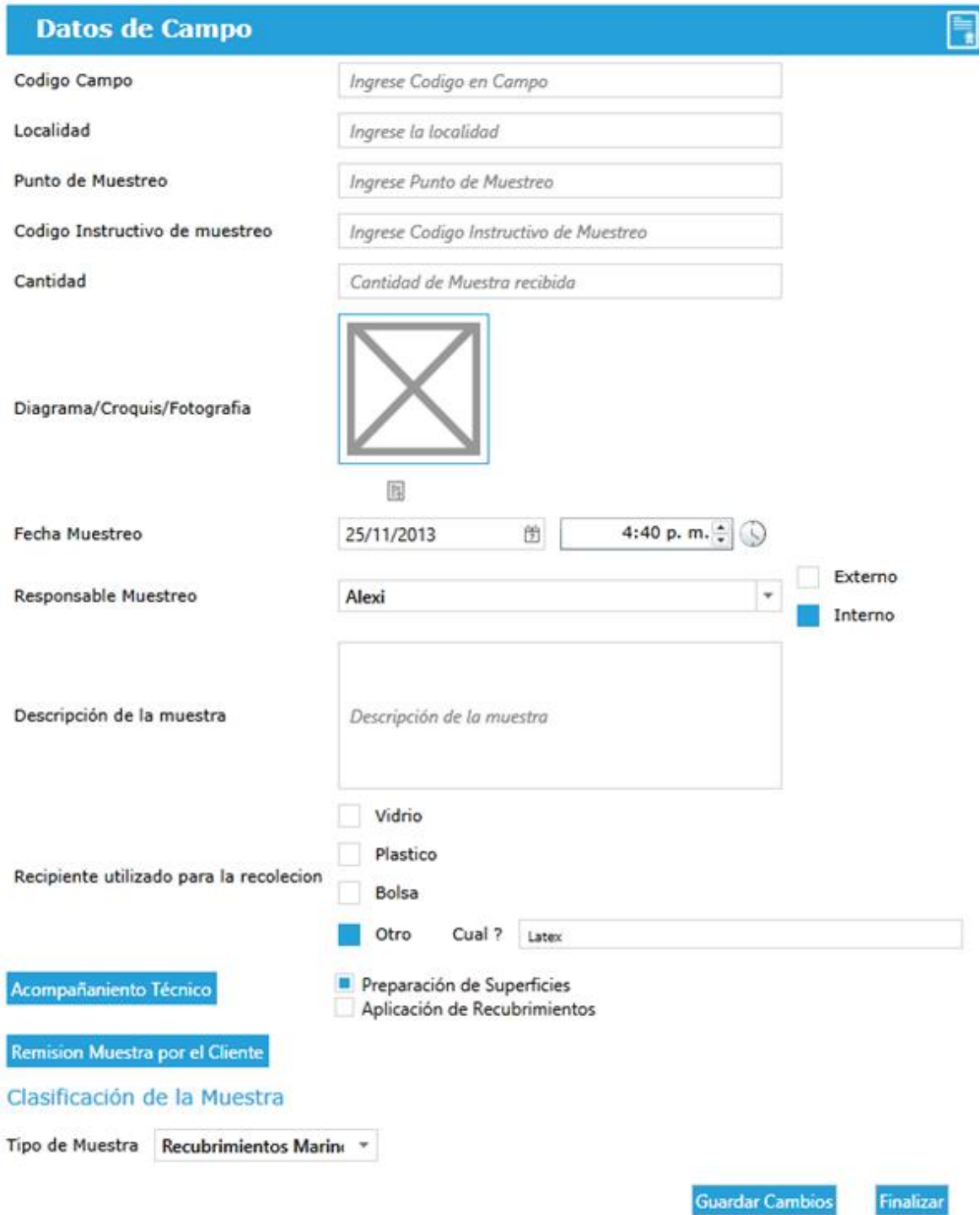

Figura 11. Datos de campo

#### Clasificación de la Muestra

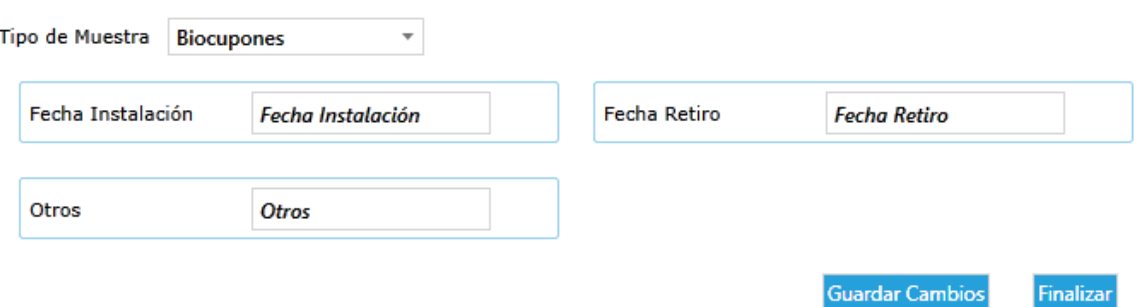

Figura 12. Seleccionar tipo de muestra

En la figura 11 se puede ver todos los campos que se registran, en donde solo son campos obligatorios la fecha y el tipo de muestra. Para el caso de la figura 12 donde se especifica el tipo de muestra, al momento de su selección se cargan las cajas de texto con datos de campo adicionales referentes al tipo de muestra seleccionado. El laboratorio de recubrimientos presenta datos de campo dependiendo del servicio que se va a realizar como son Acompañamiento Técnico en Preparación de Superficies (*figura 13*), Acompañamiento Técnico en Aplicación de Recubrimientos (*figura 14*) y Remisión de la muestra por parte del cliente (*figura 15*).

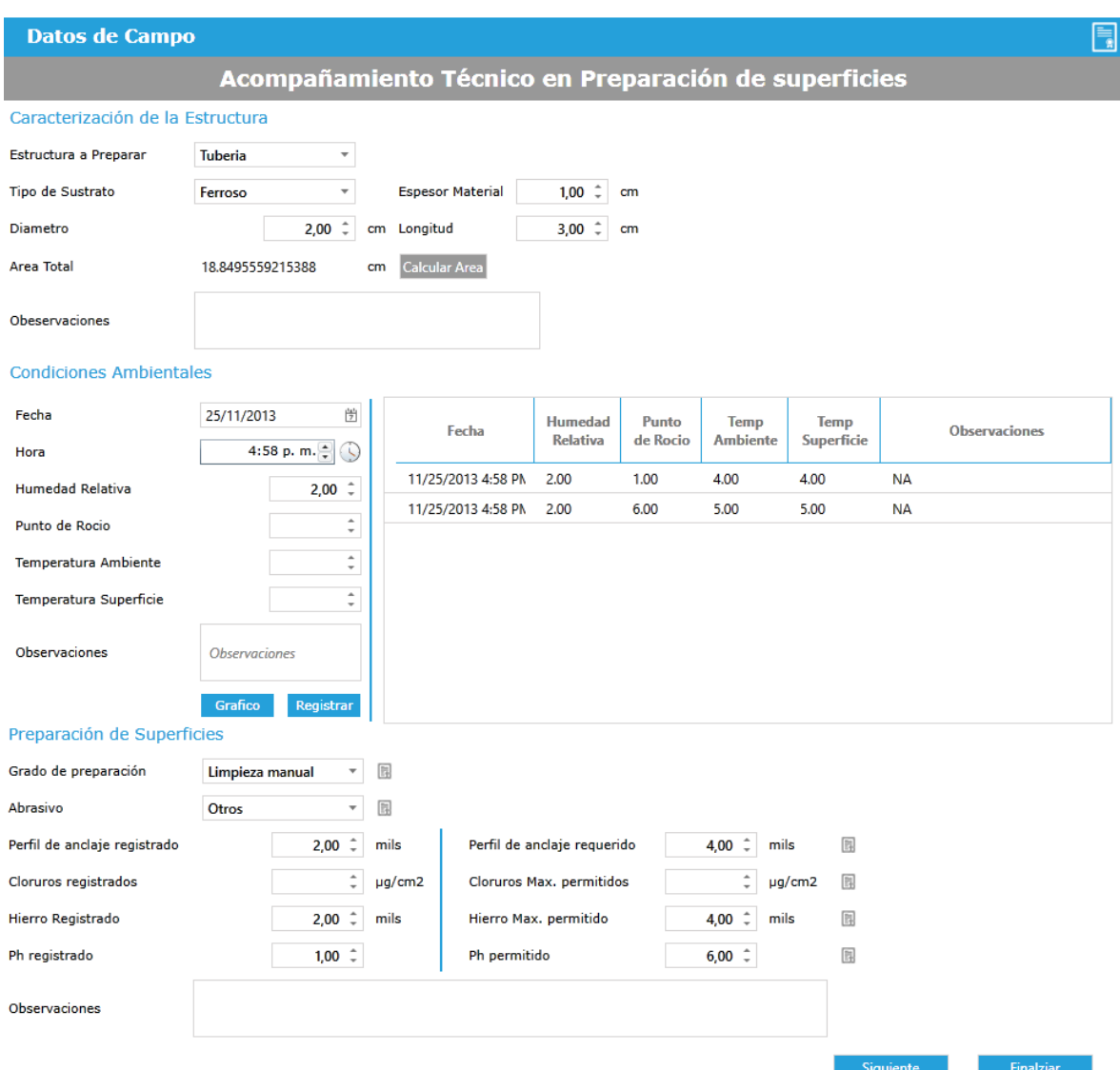

Figura 13. Acompañamiento Técnico en Preparación de Superficies

| <b>Datos de Campo</b>               |                    |                            |                      |                                         |               |              |                                                        |                 |             |                   |               |            |              |                         |                   |                         |                    |                                                 |               |
|-------------------------------------|--------------------|----------------------------|----------------------|-----------------------------------------|---------------|--------------|--------------------------------------------------------|-----------------|-------------|-------------------|---------------|------------|--------------|-------------------------|-------------------|-------------------------|--------------------|-------------------------------------------------|---------------|
|                                     |                    |                            |                      |                                         |               |              | Acompañamiento Técnico en Aplicación de Recubrimientos |                 |             |                   |               |            |              |                         |                   |                         |                    |                                                 |               |
| Sistemas de Recubrimientos Aplicado |                    |                            |                      |                                         |               |              |                                                        |                 |             |                   |               |            |              |                         |                   |                         |                    |                                                 |               |
| Primera Capa                        |                    | ÷                          | Num                  |                                         | Recubrimiento |              | <b>Nombre Producto</b>                                 |                 | Referencia  |                   | Fabricante    |            | Consumo      | <b>Fecha Aplicación</b> |                   | <b>Fecha Aplicación</b> |                    |                                                 | Observaciones |
| Nombre Producto                     |                    | Nombre del Producto        | $\mathbf 1$          | Epóxicos                                |               | Epoxi        |                                                        | Ref.98687XM     |             | Super             |               |            |              | 11/25/2013 5:07 PM      |                   |                         |                    | <b>NA</b>                                       |               |
| Referencia                          | Referencia         |                            | $\overline{2}$       | Alquídicos                              |               | Alqui        |                                                        | Ref.753TG6      |             | <b>NA</b>         |               |            |              |                         |                   |                         |                    | 5/25/2013 5:07 PM 11/25/2013 5:07 PM Finalizado |               |
| Fabricante                          | Fabricante         |                            |                      |                                         |               |              |                                                        |                 |             |                   |               |            |              |                         |                   |                         |                    |                                                 |               |
| Consumo                             | Consumo            |                            |                      |                                         |               |              |                                                        |                 |             |                   |               |            |              |                         |                   |                         |                    |                                                 |               |
| Fecha inicio Aplicación             | Enter date         | 倒                          |                      |                                         |               |              |                                                        |                 |             |                   |               |            |              |                         |                   |                         |                    |                                                 |               |
| Hora inicio Aplicación              |                    | $\div$ 0                   |                      |                                         |               |              |                                                        |                 |             |                   |               |            |              |                         |                   |                         |                    |                                                 |               |
| Fecha fin Aplicación                | <b>Enter date</b>  | 倒                          |                      |                                         |               |              |                                                        |                 |             |                   |               |            |              |                         |                   |                         |                    |                                                 |               |
| Hora fin Aplicación                 |                    | $\div$ 0                   |                      |                                         |               |              |                                                        |                 |             |                   |               |            |              |                         |                   |                         |                    |                                                 |               |
|                                     |                    |                            |                      |                                         |               |              |                                                        |                 |             |                   |               |            |              |                         |                   |                         |                    |                                                 |               |
| <b>Observaciones</b>                | Observaciones      |                            |                      |                                         |               |              |                                                        |                 |             |                   |               |            |              |                         |                   |                         |                    |                                                 |               |
|                                     |                    | Registrar                  |                      |                                         |               |              |                                                        |                 |             |                   |               |            |              |                         |                   |                         |                    |                                                 |               |
| <b>Condiciones Ambientales</b>      |                    |                            |                      |                                         |               |              |                                                        |                 |             |                   |               |            |              |                         |                   |                         |                    |                                                 |               |
| Fecha                               | Enter date         | 団                          |                      |                                         | Humedad       | Punto        | Temp                                                   | Temp            |             |                   |               |            |              |                         |                   |                         |                    |                                                 |               |
| Hora                                |                    | $\div$ 0                   | Fecha                |                                         | Relativa      | de Rocio     | Ambiente                                               | Superficie      |             |                   | Observaciones |            |              |                         |                   |                         |                    |                                                 |               |
| <b>Humedad Relativa</b>             |                    | ÷                          |                      | 11/25/2013 5:05 PA 2.00                 |               | 4.00         | 2.00                                                   | 1.00            | <b>NA</b>   |                   |               |            |              |                         |                   |                         |                    |                                                 |               |
| Punto de Rocio                      |                    | ċ                          |                      | 11/25/2013 5:05 PM 10:00                |               | 25.00        | 2.00                                                   | 0.00            | <b>NA</b>   |                   |               |            |              |                         |                   |                         |                    |                                                 |               |
| <b>Temperatura Ambiente</b>         |                    | ċ                          |                      | 12/25/2013 5:05 PM<br>7/25/2013 5:05 PM | 6.00<br>5.00  | 9.00<br>2.00 | 5.00<br>2.00                                           | 6.00<br>3.00    | <b>NA</b>   |                   |               |            |              |                         |                   |                         |                    |                                                 |               |
| Temperatura Superficie              |                    | t                          |                      | 8/25/2013 5:06 PM                       | 6.00          | 9.00         | 8.00                                                   | 5.00            | NA          |                   |               |            |              |                         |                   |                         |                    |                                                 |               |
|                                     |                    |                            |                      | 1/25/2013 5:06 PM                       | 9.00          | 8.00         | 5.00                                                   | 6.00            | <b>NA</b>   |                   |               |            |              |                         |                   |                         |                    |                                                 |               |
| Observaciones                       | Observaciones      |                            |                      |                                         |               |              |                                                        |                 |             |                   |               |            |              |                         |                   |                         |                    |                                                 |               |
|                                     | Grafico            | Registra                   |                      |                                         |               |              |                                                        |                 |             |                   |               |            |              |                         |                   |                         |                    |                                                 |               |
| Control de Calidad                  |                    |                            |                      |                                         |               |              |                                                        |                 |             |                   |               |            |              |                         |                   |                         |                    |                                                 |               |
| Fecha Control                       | Enter date         | 囹                          |                      |                                         |               |              |                                                        |                 |             |                   |               |            |              |                         |                   |                         |                    |                                                 |               |
| Hora Control                        |                    | $\exists$ 0                | <b>Fecha Control</b> |                                         | Escurri.      | Grumos       | Cambio<br>de Color                                     | Piel<br>Naranja | Pin<br>Hole | Ojo de<br>Pescado | EPH<br>Min    | EPH<br>Max | EPH<br>Prom. | EPS<br>Min              | <b>EPS</b><br>Max | EPS<br>Pro.             | Disconti.<br>Elec. |                                                 | Observaciones |
| Escurrimiento                       |                    | 围<br>Si<br>No              |                      |                                         |               |              |                                                        |                 |             |                   |               |            |              |                         |                   |                         |                    |                                                 |               |
| Grumos                              |                    | 国<br>Si<br>No              |                      |                                         |               |              |                                                        |                 |             |                   |               |            |              |                         |                   |                         |                    |                                                 |               |
| Cambio de Color                     |                    | 围<br>Si<br>No              |                      |                                         |               |              |                                                        |                 |             |                   |               |            |              |                         |                   |                         |                    |                                                 |               |
| Piel de Naranja                     |                    | F <sub>1</sub><br>Si<br>No |                      |                                         |               |              |                                                        |                 |             |                   |               |            |              |                         |                   |                         |                    |                                                 |               |
| Pin Hole                            |                    | 围<br>Si<br>No              |                      |                                         |               |              |                                                        |                 |             |                   |               |            |              |                         |                   |                         |                    |                                                 |               |
| Ojo de Pescado                      |                    | 區<br>Si<br>No              |                      |                                         |               |              |                                                        |                 |             |                   |               |            |              |                         |                   |                         |                    |                                                 |               |
| <b>EPH Minimo</b>                   |                    | ÷                          |                      |                                         |               |              |                                                        |                 |             |                   |               |            |              |                         |                   |                         |                    |                                                 |               |
| <b>EPH Maximo</b>                   |                    | t                          |                      |                                         |               |              |                                                        |                 |             |                   |               |            |              |                         |                   |                         |                    |                                                 |               |
|                                     |                    |                            |                      |                                         |               |              |                                                        |                 |             |                   |               |            |              |                         |                   |                         |                    |                                                 |               |
| <b>EPS Minimo</b>                   |                    | $\hat{\div}$               |                      |                                         |               |              |                                                        |                 |             |                   |               |            |              |                         |                   |                         |                    |                                                 |               |
| Eps Maximo                          |                    | ¢                          |                      |                                         |               |              |                                                        |                 |             |                   |               |            |              |                         |                   |                         |                    |                                                 |               |
|                                     | Puntual            |                            |                      |                                         |               |              |                                                        |                 |             |                   |               |            |              |                         |                   |                         |                    |                                                 |               |
| <b>Discontinuidad Electrica</b>     | General            |                            |                      |                                         |               |              |                                                        |                 |             |                   |               |            |              |                         |                   |                         |                    |                                                 |               |
|                                     | Zonificada<br>Otra |                            |                      |                                         |               |              |                                                        |                 |             |                   |               |            |              |                         |                   |                         |                    |                                                 |               |
|                                     |                    |                            |                      |                                         |               |              |                                                        |                 |             |                   |               |            |              |                         |                   |                         |                    |                                                 |               |
| Observaciones                       | Observaciones      |                            |                      |                                         |               |              |                                                        |                 |             |                   |               |            |              |                         |                   |                         |                    |                                                 |               |
|                                     |                    | Registrar                  |                      |                                         |               |              |                                                        |                 |             |                   |               |            |              |                         |                   |                         |                    |                                                 |               |
|                                     |                    |                            |                      |                                         |               |              |                                                        |                 |             |                   |               |            |              |                         |                   |                         |                    | <b>Guardar Cam</b>                              |               |

Figura 14. Acompañamiento Técnico en Aplicación de Recubrimientos

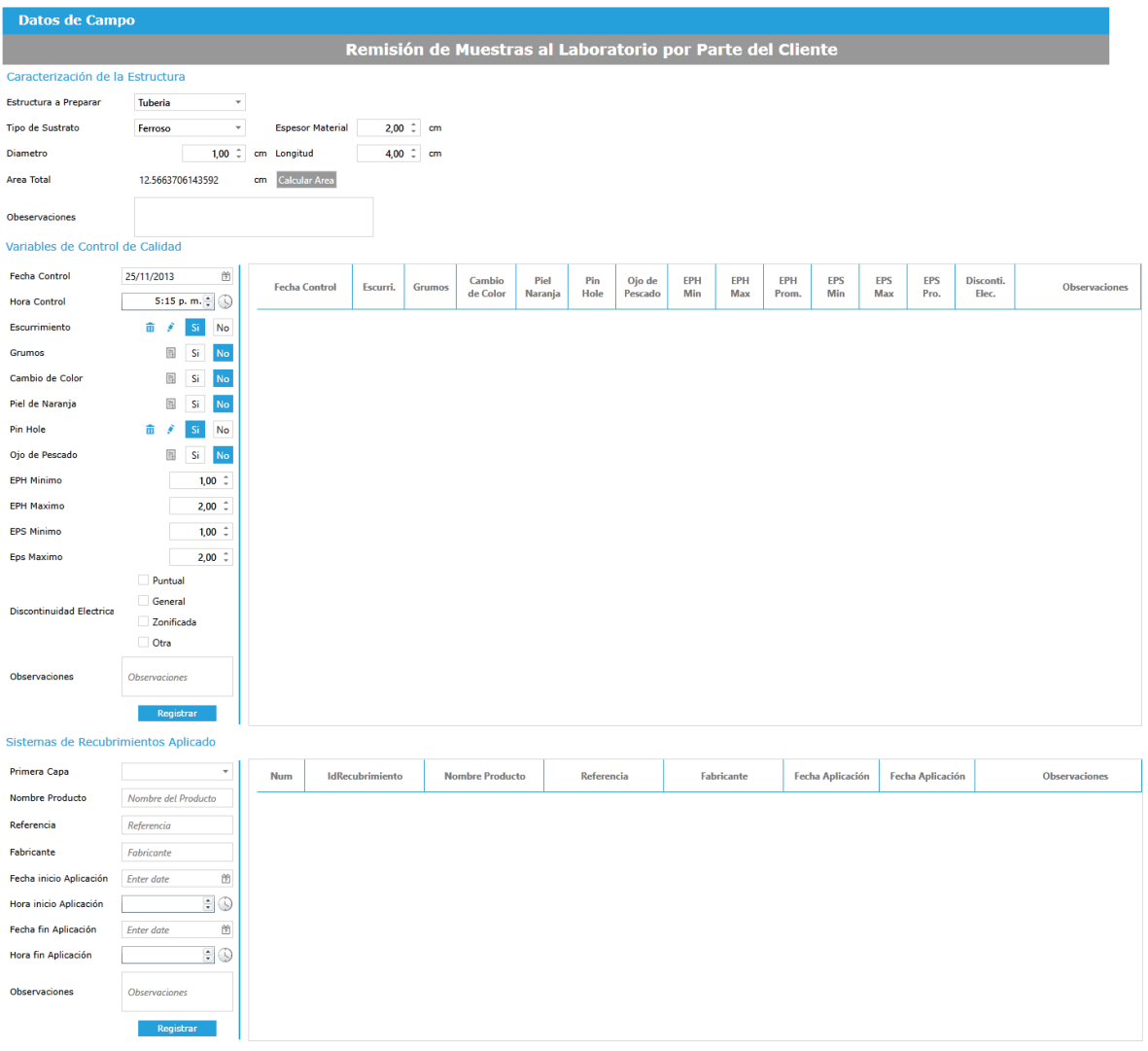

Figura 15. Acompañamiento de Muestra al Laboratorio por parte del Cliente

**Guardar Cambios Exercísion Einalizar** 

El SI-CIC permite crear gráficos de barras a partir de las condiciones ambientales registradas y guardarlo en el equipo si el usuario lo desea (*figura 16*)

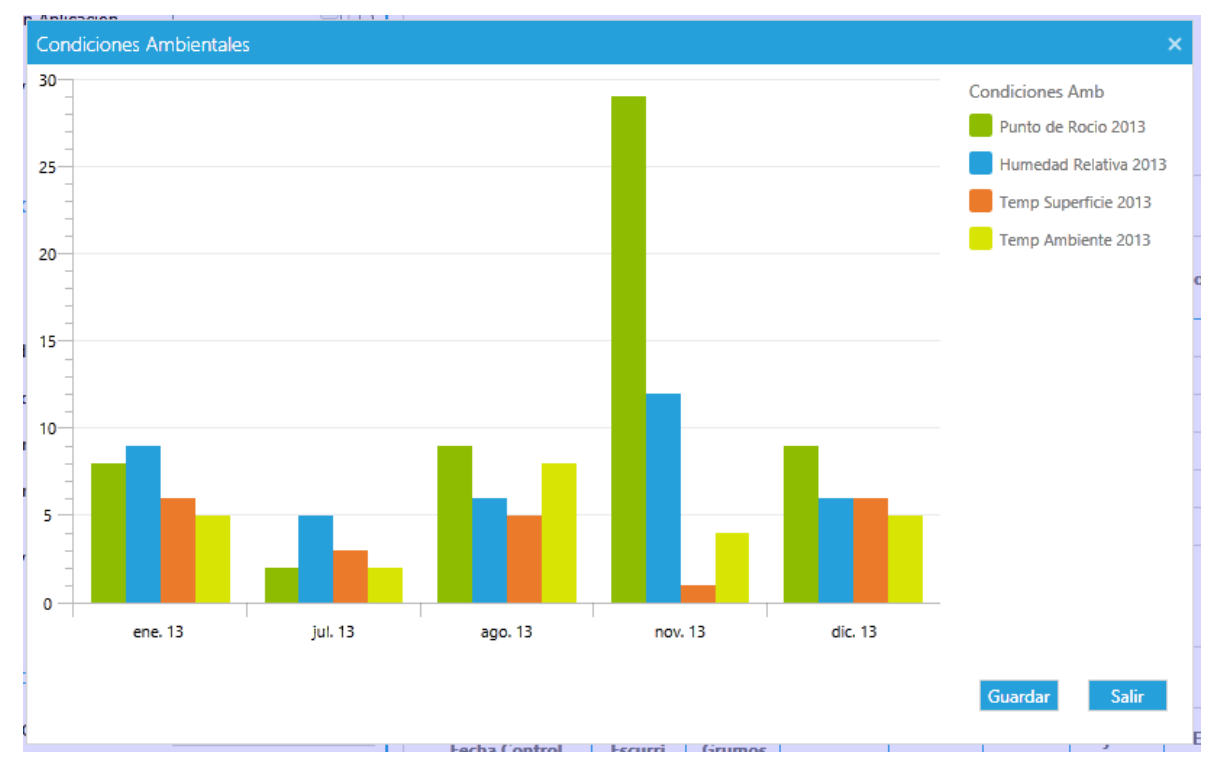

Figura 16. Condiciones ambientales

# <span id="page-28-0"></span>**7.3.3. APLICACIÓN DE ENSAYOS**

Para asignar un ensayo para su posterior procesamiento el usuario debe seleccionar el ensayo que desea aplicar, gráficamente un checkBox se activara automáticamente al momento de seleccionar el ensayo. Al momento de seleccionar los ensayos a aplicar, estos se listan en botones con su respectivo nombre para que el usuario pueda ver su información presionando el botón del ensayo deseado (*figura 17*).

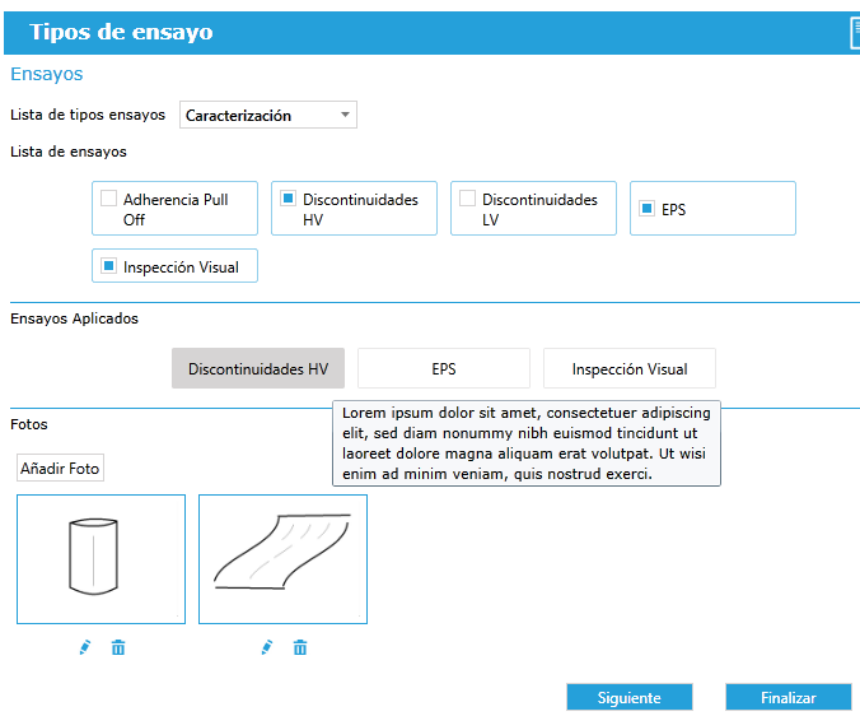

Figura 17. Aplicación de ensayos

El usuario administrador encargado de asignar los ensayos correspondientes a las muestras debe seleccionar el ensayo, un analista para su procesamiento, una fecha de aplicación y las normas referenciadas para su aplicación (*figura 18*)

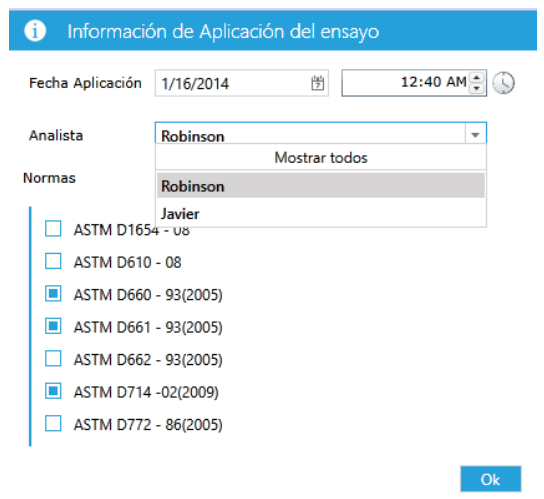

Figura 18. Información general del ensayo

### <span id="page-30-0"></span>**7.3.4. CONSULTAR MUESTRAS**

Un usuario con permisos de administrador en SI-CIC puede consultar las muestras y su información ingresada, a través de botones con un color de fondo informativo, mostrando un color azul como representación de que la información ha sido registrada correctamente y un color grisáceo para informar que su registro fue incompleto (*figura 19*).

|                   | <b>Buscar Muestra</b> |                       |                       |                          |                        |                       |                                |                        | $\overline{a}$                      |
|-------------------|-----------------------|-----------------------|-----------------------|--------------------------|------------------------|-----------------------|--------------------------------|------------------------|-------------------------------------|
|                   | Buscar muestra por    |                       | Laboratorio           |                          | Muestras Seleccionadas |                       |                                |                        |                                     |
|                   |                       | · Código de Muestra   | Biocorrosión          |                          | 20140113006            |                       |                                |                        |                                     |
|                   |                       | Proyecto/Servicio     | Fisicoquímica         |                          |                        |                       |                                |                        |                                     |
| C Centro de Costo |                       | <b>Recubrimientos</b> |                       |                          |                        |                       |                                |                        |                                     |
|                   |                       | Empresa               | Electroquímica        |                          |                        |                       |                                |                        |                                     |
|                   |                       | Fecha Muestreo        | Cualquier Laboratorio |                          |                        |                       |                                |                        |                                     |
| 20140             |                       | <b>Buscar</b>         | Todas                 | 54 Muestras encontradas. |                        |                       |                                | Resumen                | Aplicar Ensayo                      |
| 踩                 | <b>ÍDIGO MUESTR</b>   | <b>BIOCORROSIÓN</b>   | <b>FISICOQUÍMICA</b>  | <b>LECTROQUÍMIC</b>      | <b>ECUBRIMIENTO</b>    | <b>INFO GENERAL</b>   | <b>RECEPCIÓN</b>               | <b>ATOS DE CAMP</b>    | <b>¡AYOS APLICAD</b>                |
| $\Box$            | 20140113005           | П                     | $\Box$                | П                        | П                      | <b>START OF</b><br>lg | <b>Contract Contract</b><br>Rc | $\mathsf{Dc}$          | <b>The Company</b><br>$\mathsf{Ea}$ |
| ■                 | 20140113006           | n                     | п                     | п                        | n                      | lg.                   | Rc                             | Dc                     | Ea                                  |
| П                 | 20140113007           | $\Box$                | $\blacksquare$        | $\Box$                   | $\Box$                 | lg.                   | Rc                             | $Dc$                   | Ea                                  |
| □                 | 20140113008           | $\Box$                | $\Box$                | П                        | П                      | g                     | Rc                             | $\mathsf{Dc}$          | Ea                                  |
| □                 | 20140114000           |                       | $\blacksquare$        | □                        |                        | lg.                   | R <sub>c</sub>                 | $\mathsf{D}\mathsf{c}$ | Ea<br>$\overline{\phantom{a}}$      |
|                   |                       |                       |                       |                          |                        |                       |                                |                        |                                     |

Figura 19. Consultar Muestras

| <b>Ensayos Aplicados</b> |                                          | — E                                         |  |
|--------------------------|------------------------------------------|---------------------------------------------|--|
| <b>Ensayo</b>            | <b>Fecha Registro</b>                    | $\mathbb{F}$ Fecha Realización $\mathbb{F}$ |  |
| Conductividad            | 1/13/2014 12:30:00 AM                    |                                             |  |
| рH                       | 1/13/2014 12:30:00 AM                    |                                             |  |
|                          | Discontinuidades HV 1/16/2014 1:24:00 AM |                                             |  |
|                          |                                          |                                             |  |

Figura 20. Visualización de ensayos realizados

Cada botón tiene una funcionalidad de acuerdo al header (titulo) de la columna donde se encuentra, mostrando información relacionada con la muestra (*figura 20*)

Los usuarios pueden aplicar más ensayos a las muestras que buscan mediante el botón "Aplicar Ensayo" ubicado en la parte media derecha (*figura 19*), el cual es habilitado después de seleccionar una o más muestras. Los ensayos son filtrados de acuerdo al tipo muestra que depende de un laboratorio (figura 21), si no fue asignado un tipo de muestra entonces SI-CIC le pide al usuario seleccionar uno laboratorio seleccionado por el usuario a través de una ventana emergente (*figura 22*).

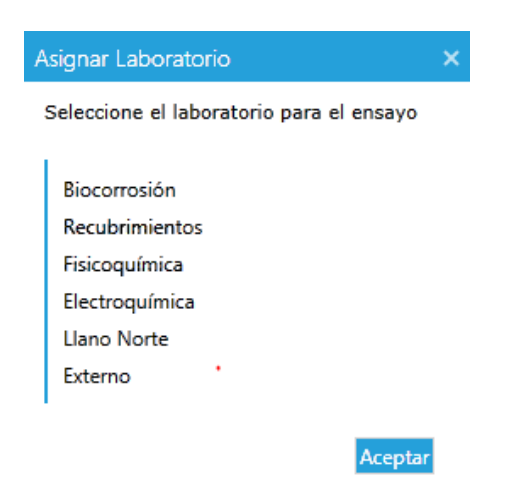

Figura 21. Selección de laboratorio para el ensayo

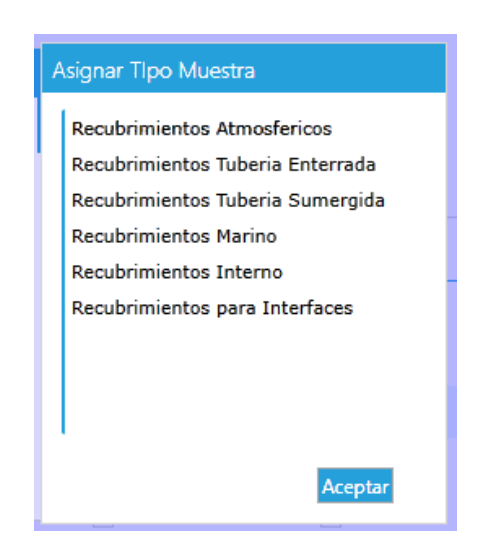

Figura 22. Asignar Tipo Muestra

Dentro de la vista "Consultar Muestra" (*figura 19*) el usuario puede ver un resumen de la información de las muestras seleccionadas (*figura 23*).

| r.       |                                                     |                  |                                     |                    |                        |                       |                                         |                        | Aplicación Intra      |
|----------|-----------------------------------------------------|------------------|-------------------------------------|--------------------|------------------------|-----------------------|-----------------------------------------|------------------------|-----------------------|
|          | Resumen                                             |                  |                                     |                    |                        |                       |                                         |                        |                       |
| $\Delta$ | 20131125004                                         |                  |                                     |                    |                        |                       |                                         |                        |                       |
|          |                                                     |                  |                                     |                    |                        |                       |                                         |                        |                       |
|          | Laboratorios Asigandos                              |                  |                                     |                    |                        |                       |                                         |                        |                       |
|          | <b>Información General</b>                          |                  |                                     |                    |                        |                       |                                         |                        |                       |
|          | Proyecto                                            | Servicio 6       |                                     |                    |                        |                       |                                         |                        |                       |
|          |                                                     |                  | 425-OXY PROTECCIÓN CATÓDICA ORDEN 1 |                    |                        |                       |                                         |                        |                       |
|          | Centro de costo 426-OXY PROTECCIÓN CATÓDICA ORDEN 2 |                  |                                     |                    |                        |                       |                                         |                        |                       |
|          |                                                     | 429- OXY LA CIRA |                                     |                    |                        |                       |                                         |                        |                       |
|          | Empresa/Cliente Equion Energy                       |                  |                                     |                    |                        |                       |                                         |                        |                       |
|          | <b>Datos de Campo</b>                               |                  |                                     |                    |                        |                       |                                         |                        |                       |
|          | <b>Codigo Campo</b>                                 |                  |                                     |                    | Cod.9876               | Localidad             |                                         | Lima                   |                       |
|          | <b>Punto de Muestreo</b>                            |                  |                                     | 87                 |                        |                       | Codigo Instructivo de Muestreo LMKJ878X |                        |                       |
|          | Diagrama/Croquis/Fotografía                         |                  |                                     |                    | <b>Archivo Adjunto</b> | <b>Fecha Muestreo</b> |                                         |                        | 11/25/2013 9:44:00 PM |
|          | <b>Responsable Muestreo</b>                         |                  |                                     | Alexi              |                        |                       |                                         |                        |                       |
|          | Recipiente Utilizado para la Recepción Plastico     |                  |                                     |                    |                        |                       | Canada                                  |                        |                       |
|          | Acompañamiento Tecnico en Preparación d             |                  |                                     |                    |                        |                       |                                         |                        |                       |
|          | Caracterización de la Estructura                    |                  |                                     |                    |                        |                       | <b>United States</b>                    | Nort<br>Arlani<br>Ocea |                       |
|          | Tipo de estructura Tuberia                          |                  |                                     |                    | Tip                    |                       | Mégico<br>Meason                        |                        |                       |
|          | <b>Espesor Material</b>                             |                  | 5.0000                              | cm                 |                        |                       | Venezuela                               |                        |                       |
|          | <b>Diametro</b>                                     |                  | 3.0000                              | cm                 | Lor                    |                       | Colembia                                |                        |                       |
|          | <b>Area Total</b>                                   |                  |                                     | 75.398223686155 cm |                        |                       |                                         |                        |                       |
|          | <b>Observaciones</b>                                |                  | Bien.                               |                    |                        | South<br>Pacific      | chil                                    |                        |                       |
|          | <b>Condiciones Ambientales</b>                      |                  |                                     |                    |                        | Ocean                 |                                         | Argentina              |                       |
|          |                                                     |                  |                                     |                    |                        |                       |                                         |                        |                       |
|          | Fecha                                               |                  | Humedad Relativa Punto              |                    |                        |                       |                                         |                        | <b>Observa</b>        |
|          | 11/25/2013 9:44 PM                                  |                  |                                     | 6.00               |                        | 5.00                  | 2.00                                    | 1.00 Bien              |                       |
|          | 11/25/2013 9:44 PM                                  |                  |                                     | 5.00               |                        | 9.00                  | 6.00                                    | 5.00 Bien              |                       |
|          | 11/25/2013 9:44 PM                                  |                  |                                     | 9.00               |                        | 8.00                  | 5.00                                    | 6.00 NA                |                       |
|          | 10/25/2013 9:45 PM                                  |                  |                                     | 8.00               |                        | 5.00                  | 8.00                                    | 4.00 NA                |                       |
|          | 9/25/2013 9:45 PM<br>Preparación de Superficies     |                  |                                     | 6.00               |                        | 5.00                  | 8.00                                    | 9.00 NA                |                       |

Figura 23. Resumen de muestra

### <span id="page-32-0"></span>**7.3.5. PROCESAMIENTO DE LAS MUESTRAS**

Un usuario analista o administrador puede realizar el procesamiento de un ensayo para determinadas muestras, este proceso consiste en registrar los resultados obtenidos de la realización de uno o más ensayos con las muestras seleccionadas. Los usuarios pueden seleccionar un ensayo para proceder a registrar la información (*figura 24*)

|   | <b>Muestras Para procesar</b> |                                |                       | ⅀                      |  |  |  |  |  |  |  |
|---|-------------------------------|--------------------------------|-----------------------|------------------------|--|--|--|--|--|--|--|
|   | 2 ensayos por realizar        |                                |                       |                        |  |  |  |  |  |  |  |
|   | <b>Procesar Muestras</b>      |                                |                       |                        |  |  |  |  |  |  |  |
|   | Nombre de Ensayo              | <b>Muestras</b>                | Fecha                 | <b>Analista</b>        |  |  |  |  |  |  |  |
|   | pH                            | -20140113000 - - 20140113001 - | 1/13/2014 12:30:00 AM | Leonardo               |  |  |  |  |  |  |  |
| г | Conductividad                 | -20140113000 - 20140113001 -   | 1/13/2014 12:30:00 AM | <b>Christian David</b> |  |  |  |  |  |  |  |

Figura 24. Muestras para procesar

Cada laboratorio cuenta con una vista diferente para el registro de resultados, acomodándose a los formatos inicialmente implementados para el registro de los resultados, como el de fisicoquímica (*figura 25*) o biocorrosión (*figura 26*) o recubrimientos (*figura 27*).

| Código       | <b>Duplicado</b> | Lectura <sub>1</sub> | Lectura 2 | Lectura 3      | Unidad | Promedio | Desviación<br>estándar | CV (%) | <b>Error Patrón</b><br>(96) |
|--------------|------------------|----------------------|-----------|----------------|--------|----------|------------------------|--------|-----------------------------|
| Blanco       | A                | 2.3                  | 2.5       | $\overline{2}$ |        | 2.267    | 0.178                  | 7.852  |                             |
| Patrón pH 7  | A                |                      |           |                |        |          |                        |        |                             |
| Patrón pH 10 | A                |                      |           |                |        |          |                        |        |                             |
| 20140113000  | $\mathsf{A}$     | 3                    | 2.2       | 3.9            |        | 3.033    | 0.601                  | 19,815 |                             |
| 20140113001  | A                | 4.3                  |           |                |        | 4.3      | $\sim$                 | $\sim$ |                             |
| 20140113001  | в                | 3                    |           |                |        | 3        | ÷                      | $\sim$ |                             |

Figura 25. Resultados ensayos Fisicoquímica

| <b>Resultados</b>               |                            |                      |                                          |                                      |                             |                         |              |                           |            |
|---------------------------------|----------------------------|----------------------|------------------------------------------|--------------------------------------|-----------------------------|-------------------------|--------------|---------------------------|------------|
|                                 | <b>Recuento BHT</b>        |                      | <b>Recuento BPA</b>                      |                                      |                             | <b>Recuento BSR</b>     |              | Recuento de Hongos        |            |
| 20140113003                     | 10                         | Bact/<br>óg          | 10                                       | Bact/<br>ó g                         | 10 <sup>10</sup>            |                         | Bact/<br>ó g | 5                         | <b>UFC</b> |
|                                 | <b>Recuento BHT</b>        |                      | <b>Recuento BPA</b>                      |                                      |                             | <b>Recuento BSR</b>     |              | Recuento de Hongos        |            |
| 20140113002                     | 10 <sub>10</sub>           | Bact/<br>óg          | 10                                       | Bact/<br>ó g                         | 10 <sub>10</sub>            |                         | Bact/<br>ó g | Hongos                    | <b>UFC</b> |
|                                 | <b>Recuento BHT</b>        |                      | <b>Recuento BPA</b>                      |                                      |                             | <b>Recuento BSR</b>     |              | Recuento de Hongos        |            |
|                                 | Grupo<br><b>Bacteriano</b> | Recuento<br>(Bact/q) | <b>PR Magnitud</b><br><b>Aislamiento</b> | <b>PR</b> Grupo<br><b>Bacteriano</b> | Corrosividad<br>por Grupo B | Corrosividad<br>Muestra |              |                           |            |
|                                 | $-20140113002:2$           |                      |                                          |                                      |                             |                         |              | ٠                         |            |
| <b>Calcular</b><br>Corrosividad | Recuento BPA               | 10                   | $\boldsymbol{0}$                         | 0.4                                  | 0.0                         | 0.0                     |              | Calcular Vel<br>de Picado |            |
|                                 | <b>Recuento BSR</b>        | 10                   | $\boldsymbol{o}$                         | 0.6                                  | 0.0                         | 0.0                     |              |                           |            |
|                                 | $-20140113003:2$           |                      |                                          |                                      |                             |                         |              |                           |            |
|                                 | $= 20140113004:2$          |                      |                                          |                                      |                             |                         |              |                           |            |

Figura 26. Resultados ensayos biocorrosión

| <b>Discontinuidades HV</b>                                                                                            |                                   |                     |                         |                                       |  |  |  |  |  |  |  |  |
|----------------------------------------------------------------------------------------------------|-----------------------------------|---------------------|-------------------------|---------------------------------------|--|--|--|--|--|--|--|--|
|                                                                                                    | Equipos Utilizados para el Ensayo |                     |                         |                                       |  |  |  |  |  |  |  |  |
| Detector Discontinuidad Alto Voltaje<br>Detector Discontinuidad Bajo Voltaje<br>Nombre Equipo<br><b>Nombre Equipo</b> |                                   |                     |                         |                                       |  |  |  |  |  |  |  |  |
| Revisión de conexiones del cable de tierra al cupón<br>Revisión de carga de la batería del equipo<br>Si/No            |                                   |                     |                         |                                       |  |  |  |  |  |  |  |  |
| <b>Condiciones Ambientales del Laboratorio</b>                                                                        |                                   |                     |                         |                                       |  |  |  |  |  |  |  |  |
| Temperatura (°ctx)<br>Humedad Relativa (%)                                                                            |                                   |                     |                         |                                       |  |  |  |  |  |  |  |  |
|                                                                                                    |                                   | Formato de Registro |                         |                                       |  |  |  |  |  |  |  |  |
|                                                                                                    | <b>Espesor Mínimo</b>             | Voltaje aplicado    | <b>Discontinuidades</b> | <b>Observaciones</b>                  |  |  |  |  |  |  |  |  |
|                                                                                                    | mils                              | Kv                  |                         |                                       |  |  |  |  |  |  |  |  |
| 20140113003                                                                                                    | <b>Espesor Mínimo</b>             | Voltaje aplicado    | <b>Discontinuidades</b> | <b>Observaciones</b>                  |  |  |  |  |  |  |  |  |
| 20140113001                                                                                                    | <b>Espesor Mínimo</b>             | Voltaje aplicado    | <b>Discontinuidades</b> | <b>Observaciones</b>                  |  |  |  |  |  |  |  |  |
| 20140113002                                                                                                    | <b>Espesor Mínimo</b>             | Voltaje aplicado    | <b>Discontinuidades</b> | <b>Observaciones</b><br>$\rightarrow$ |  |  |  |  |  |  |  |  |

Figura 27. Resultados ensayos recubrimientos

SI-CIC maneja una interface gráfica amigable con el usuario, cuenta con indicadores de procesos, ventanas emergentes y validadores de texto integrados con los controles que capturan los datos que ingresa el usuario al SI-CIC.

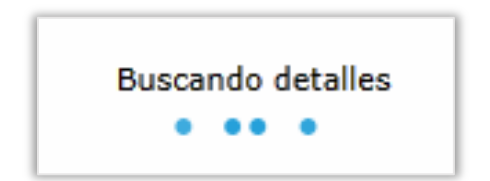

Figura 28. Indicador de procesos activos

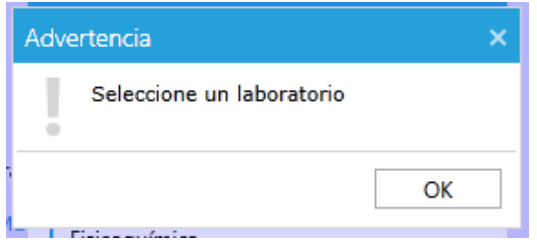

Figura 29. Ventanas emergentes

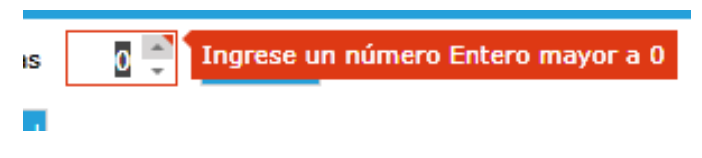

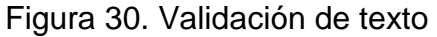

# <span id="page-35-0"></span>**7.4. DOCUMENTACIÓN MANUAL DE USUARIO**

Se llevó a cabo la documentación del manual de usuario del software laboratorio, basándose el Formato de Manual de Usuario como parte de los manuales de procesos establecidos por área de calidad en la CIC.

# <span id="page-35-1"></span>**7.5. CONFIGURACIÓN DEL SI-CIC PARA INTEGRAR EL MODULO**

La configuración del SI-CIC consistió básicamente en añadir una pestaña adicional en la página principal del SI-CIC y establecer su visibilidad de acuerdo a los permisos o roles que posea el usuario que ingresa al sistema, de tal manera que los usuarios de administración no puedan visualizar la entrada al módulo.

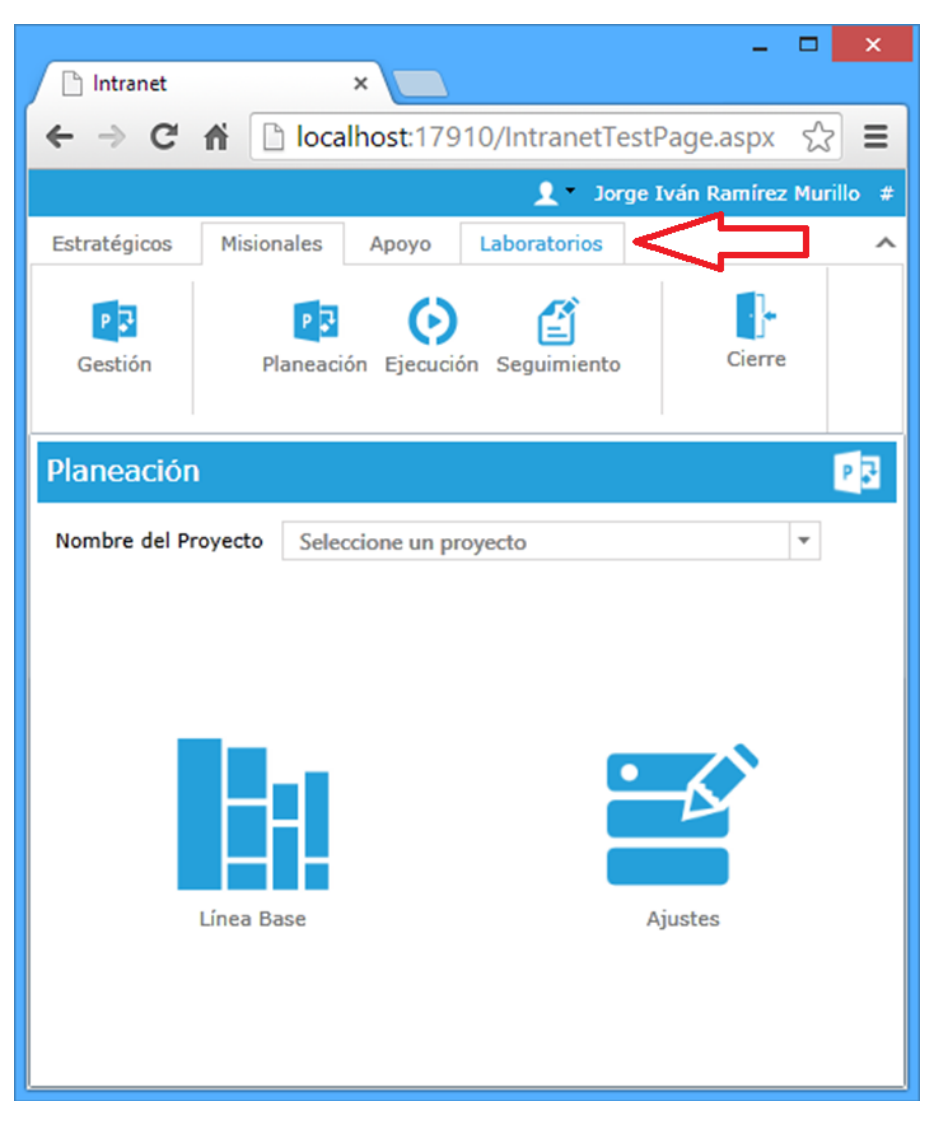

Figura 31. Vista del módulo dentro del SI-CIC

# <span id="page-36-0"></span>**7.6. PRUEBAS Y CORRECCIONES DESPUÉS DE LA INTEGRACIÓN**

Después de la integración con el SI-CIC se procedió a realizar las respectivas pruebas de funcionamiento del módulo laboratorios. Se encontró un error a nivel de almacenamiento de información en archivos dentro del servidor, los usuarios al guardar las fotos y después al momento de consultarlas se verifica que no son guardadas dentro del servidor. Este problema se debe a permisos dentro del servidor a nivel de usuario, ya que la aplicación está alojada bajo un servidor web en una maquina con Windows Server y IIS instalado como su aplicación de servidor web se crea un usuario, el cual tendrá los permisos que puede utilizar la aplicación, en este caso el usuario IIS del equipo no contaba con permisos de escritura en la carpeta donde se encontraba alojado el SI-CIC, por lo tanto se procede a darle permisos de escritura al usuario IIS dentro de la carpeta del módulo de laboratorios para que puedan guardarse las imágenes relacionadas con las muestras, ensayos, muestreos, etc.

## <span id="page-37-0"></span>**7.7. CUMPLIMIENTO CON LAS ACTIVIDADES INSTITUCIONALES**

De acuerdo con las normas que emplea la CIC con sus empleados, es obligación asistir a las reuniones generales, capacitaciones de personal y seminarios realizados en espacios de trabajo que da la corporación para mantener informados a funcionarios como estudiantes que se encuentren en las instalaciones.

### <span id="page-37-1"></span>**7.7.1. REUNIONES GENERALES**

La asistencia a las reuniones generales fue cumplida en un 100%, las cuales se realizaban todos los lunes cada 15 días, allí se trataban temas generales para todos los funcionarios como: estado actual de los proyectos, facturación de la organización, asignación de tareas, disponibilidad de recursos, información sobre el sistema integrado de gestión, presentación de nuevos funcionarios, discusiones sobre convocatorias Colciencias, proyección de cada línea tecnológica, etc.

# <span id="page-37-2"></span>**7.7.2. CAPACITACIONES**

La CIC realiza diferente capacitación durante todo el año, y a grupos determinados de personas. La mayoría de capacitaciones son de público general como capacitaciones en primeros auxilios, riesgos biológicos, mecánicos, biomecánicos, naturales, buen manejo de los recursos naturales, manejo de recursos económicos, socialización de campañas, etc. Existen otras dadas a grupos determinados dentro de la CIC como lo son capacitación de trabajo en alturas o espacios confinados los cuales van dirigidos a los funcionarios que pertenecen a la brigada de la CIC.

#### <span id="page-38-0"></span>**7.7.3. SEMINARIOS**

En la CIC se realizan semanalmente seminarios con el fin de exponer los proyectos que se están realizando, de esta manera los demás funcionarios pueden recibir una amplia información acerca de las actividades que realizan cada una de las líneas tecnológicas. Es así que a partir de lo establecido se realizó una presentación del módulo laboratorios, detallando el problema que causo la realización del proyecto, su solución, el cronograma de actividades y los resultados parciales.

### **8. CRONOGRAMA DE ACTIVIDADES EJECUTADO**

<span id="page-39-0"></span>A continuación se expone una tabla y diagrama de Gantt con las principales actividades llevadas a cabo en el periodo de práctica empresarial del 9 de septiembre al 31 de diciembre del año 2013.

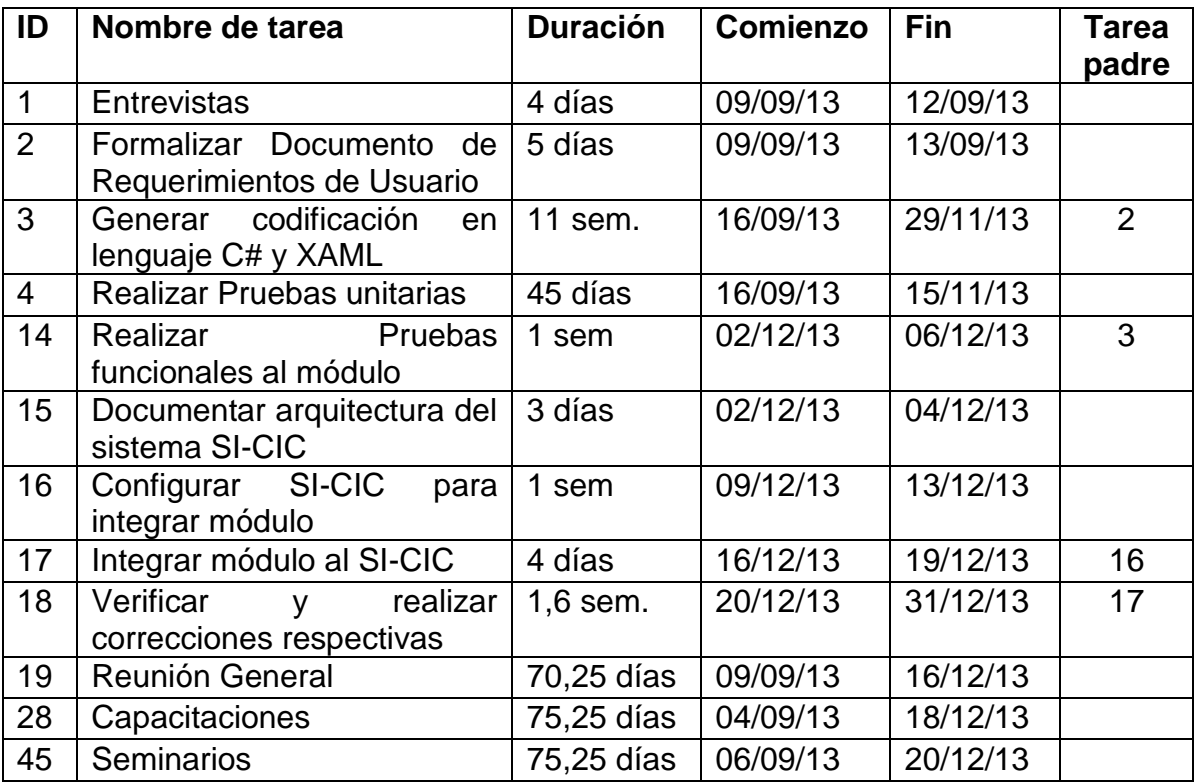

#### Tabla 1. Actividades realizadas

La figura 32 representa gráficamente la secuencia de ejecución de las actividades nombradas en la tabla 1.

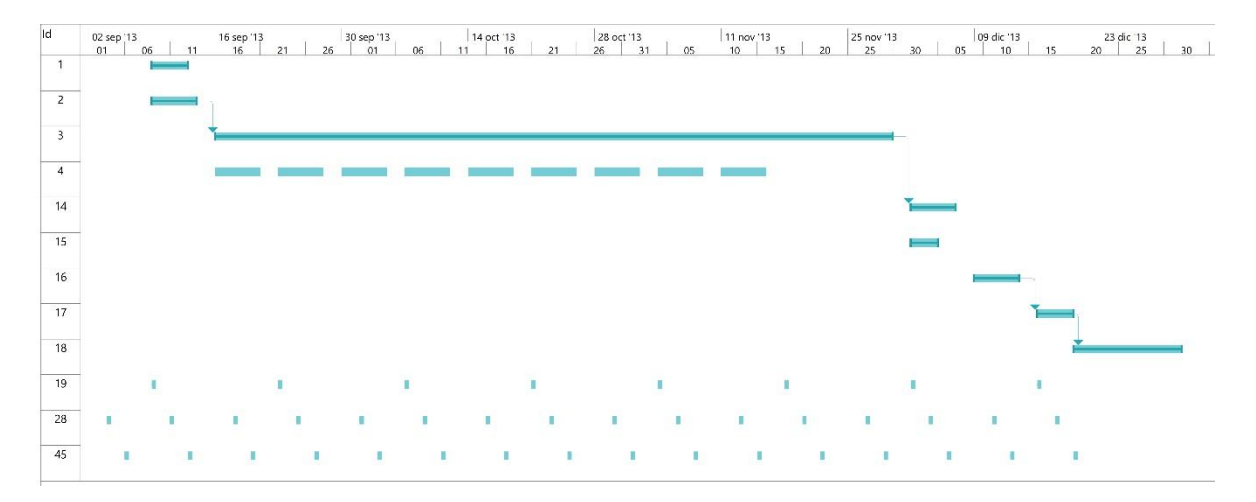

Figura 32. Diagrama de Gantt de actividades realizadas

## **9. CONCLUSIONES**

<span id="page-41-0"></span>Realizar un correcto análisis de requerimientos fue fundamental para llevar a cabo de manera exitosa el desarrollo del módulo sin retrasos e impactos en el cronograma.

El uso de arquitecturas de n-capas en aplicaciones grandes da una mayor flexibilidad para al momento de añadir módulos, disminuye la completa en el mantenimiento del proyecto.

Llevar a cabo una correcta documentación del software durante su desarrollo es vital en aplicaciones grandes para su buen entendimiento durante y después del desarrollo.

Realizar pruebas unitarias fue importante ya que detecto problemas comunes del sistema que comprometían su futura estabilidad, permitiendo llegar a una versión con manejo de errores.

El poder aplicar los conocimientos adquiridos en la etapa de estudios de pregrado en el campo de la carrera es una experiencia enriquecedora a nivel personal como profesional, viviendo todas las etapas del desarrollo de software a nivel corporativo sin las condiciones ideales me permitido autoevaluarme, reconocer y desarrollar nuevas habilidades que en la etapa universitaria no se pueden visualizar.

### **10.BIBLIOGRAFÍA**

- <span id="page-42-0"></span>[1] Corporación Para la Investigación de la Corrosión, Inducción, Piedecuesta, 2013.
- [2] WebCIC, «Quienes somos,» [En línea]. Disponible: http://corrosion.uis.edu.co/webcic/index.php/sobre-la-cic-top/quienes-somos. [Último acceso: 4 Agosto 2013].
- [3] WebCIC, «Nuestra Historia,» [En línea]. Disponible: http://corrosion.uis.edu.co/webcic/index.php/sobre-la-cic-top/nuestra-historia. [Último acceso: 4 Agosto 2013].
- [4] Microsoft, «Política de ciclo de vida de soporte de Microsoft Silverlight,» [En línea]. Disponible: http://support.microsoft.com/gp/lifean45#sl3. [Último acceso: 25 Octubre 2013].
- [5] M. Posadas, programacion en silverlight 2, Madrid: Netalia S.L., 2008.
- [6] M. Posadas, programacion en silverlight 4, Madrid: Netalia S.L., 2011.
- [7] R. Diaz Concha, Política de ciclo de vida de soporte de Microsoft Silverlight, Madrid: RC Libros, 2012.
- [8] M. MacDonald, Pro Silverlight 5 in C#, Fourth ed., Apress, 2012, p. 700.
- [9] P. Brown, Silverlight 5 in Action, New York: Manning Publications Co, 2012.
- [10] M. MacDonald, Pro Silverlight 4 in C#, Apress, 2010, p. 912.